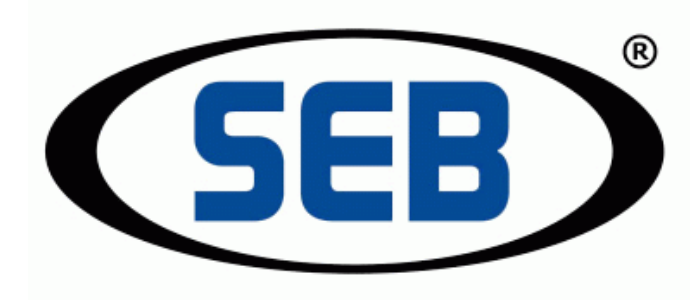

# **Funkbesprechungsplatz VoIP-Fire VBP4xxx**

# **Bedienungsanleitung**

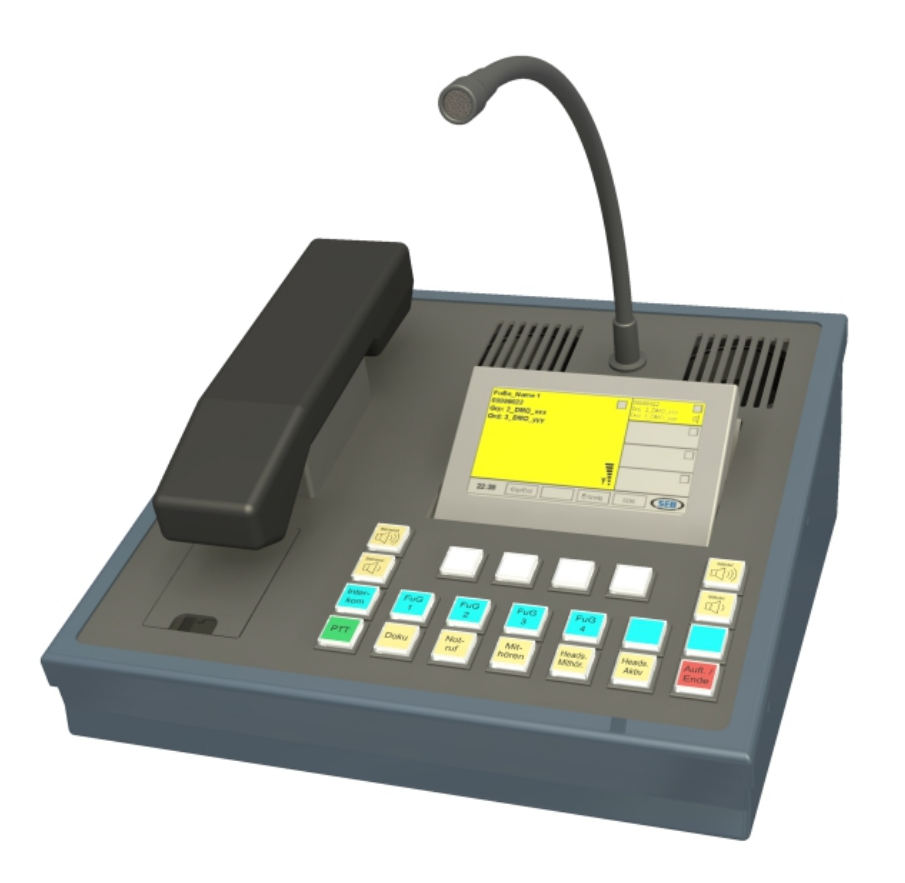

Firmware-Version: V4.3/V5.0

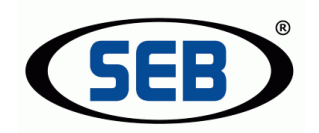

Sowohl die Einhaltung der vorliegenden Anleitung, als auch die Bedingungen und Methoden bei Installation, Betrieb, Verwendung und Wartung der elektronischen Geräte bzw. Komponenten können von Söffker Elektronik Barsinghausen GmbH nicht überwacht werden. Daher übernehmen wir keinerlei Verantwortung und Haftung für Verluste, Schäden oder Kosten, die aus fehlerhafter Installation und unsachgemäßem Betrieb entstehen oder in anderer Weise damit zusammenhängen. Modifikationen von Produkten, die der laufenden Weiterentwicklung dienen, behalten wir uns vor.

Die Zusammenstellung der Informationen in diesem Dokument erfolgt nach bestem Wissen und Gewissen. Da sich Fehler, trotz aller Bemühungen, nie vollständig vermeiden lassen, sind wir für Hinweise jederzeit dankbar.

# **© Copyright 2013 Söffker Elektronik Barsinghausen GmbH**

Alle früheren Versionen verlieren mit diesem Dokument ihre Gültigkeit. Die Angaben in diesem Handbuch können ohne vorherige Ankündigung geändert werden.

Weitergabe sowie Vervielfältigung dieses Dokuments, Verwertung und Mitteilung seines Inhalts sind ohne ausdrückliche schriftliche Genehmigung von Söffker Elektronik Barsinghausen GmbH nicht gestattet. Zuwiderhandlung verpflichtet zu Schadenersatz. Alle Rechte für den Fall der Patenterhaltung oder Gebrauchsmuster-Eintragung vorbehalten.

#### **Söffker Elektronik Barsinghausen GmbH**

Hermann-Bahlsen-Str. 5 30890 Barsinghausen Germany

Tel.:  $+49(0)5105 - 776655$ Fax:  $+49(0)5105 - 776651$ E-Mail: info@goseb.de Web: www.goseb.de

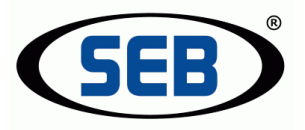

# Inhaltsverzeichnis

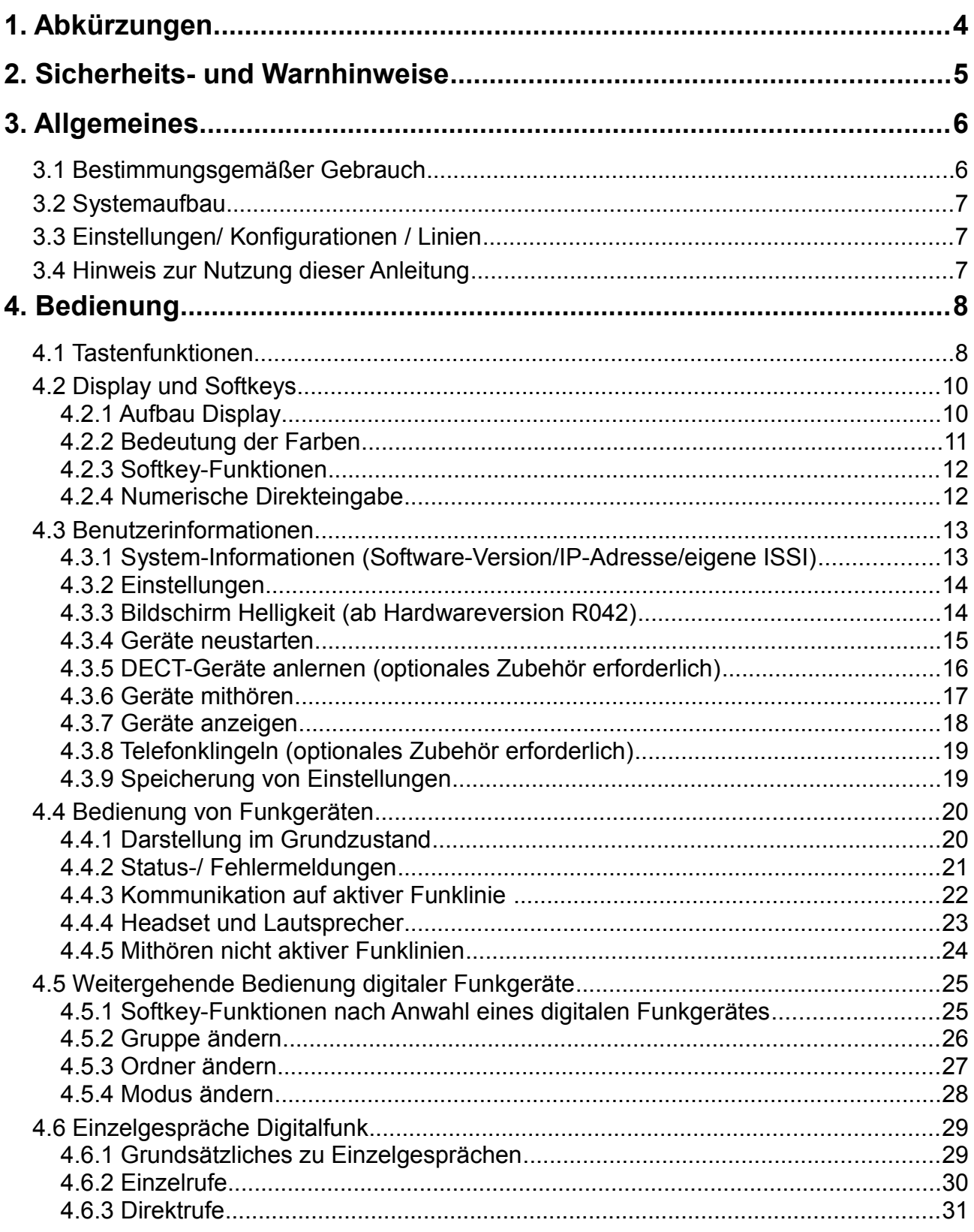

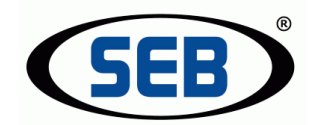

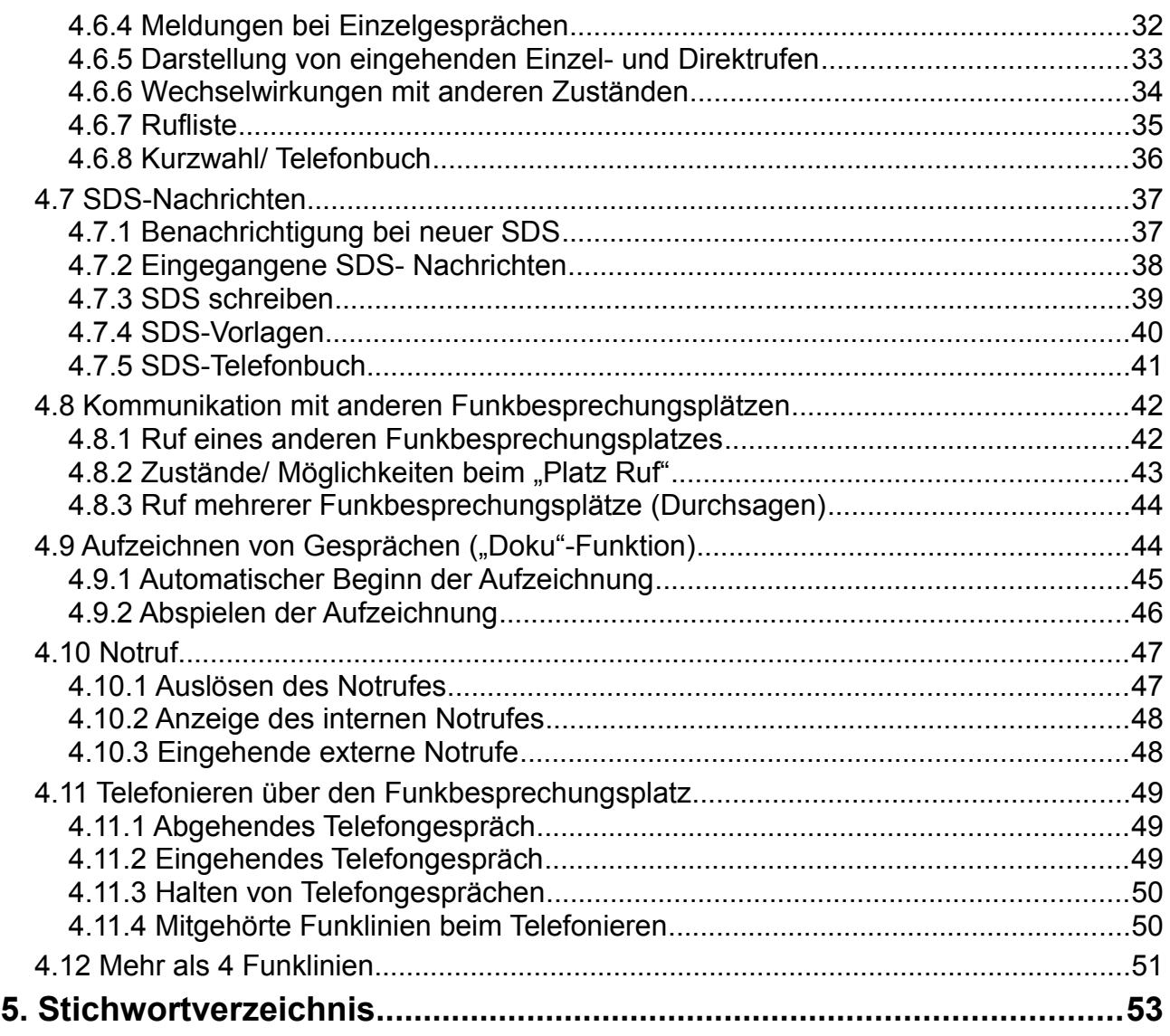

# **1. Abkürzungen**

#### **In dieser Anleitung verwendete Abkürzungen:**

- FBP Funkbesprechungsplatz
- RI Remote-Interface
- FuG Funkgerät
- ISSI Individual Short Subscriber Identity 7-stellige Nummer zur eindeutigen Identifizierung von Tetra-Endgeräten (Funkgeräte im Terrestrial Trunked Radio Betrieb)

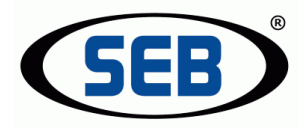

# **2. Sicherheits- und Warnhinweise**

- Das Gerät darf nur für den vom Hersteller vorgesehenen Zweck verwendet werden.
- Das Gerät darf nur von Personen bedient werden, die eingewiesen und befugt sind und die die Bestimmungen dieser Bedienungsanleitung kennen und diese einhalten.
- Die Bedienungsanleitung ist für jeden Benutzer gut zugänglich aufzubewahren.
- Unzulässige Veränderungen und die Verwendung von Ersatzteilen und Zusatzeinrichtungen, die nicht vom Hersteller des Gerätes verkauft oder empfohlen werden, können Brände, elektrische Schläge und Verletzungen verursachen. Solche Maßnahmen führen daher zu einem Ausschluss der Haftung und der Hersteller übernimmt keine Gewährleistung.
- Für das Gerät gelten die Gewährleistungsbestimmungen des Herstellers in der zum Zeitpunkt des Kaufs gültigen Fassung. Für eine ungeeignete, falsche manuelle oder automatische Konfiguration oder Einstellung von Parametern für ein Gerät bzw. ungeeignete Verwendung eines Gerätes wird keine Haftung übernommen.
- Reparaturen dürfen nur vom Hersteller oder von durch den Hersteller geschulten Personen durchgeführt werden.
- Der Benutzer ist dafür verantwortlich, dass das Gerät nach den im Aufstellungsland anerkannten technischen Regeln sowie anderen regional gültigen Vorschriften aufgestellt und angeschlossen wird.
- Vor dem Öffnen des Gerätes ist stets die Versorgungsspannung abzuschalten und durch Nachmessen sicherzustellen, dass das Gerät auch tatsächlich spannungslos ist.
- Das Verlöschen einer Betriebsanzeige ist kein Indikator dafür, dass das Gerät vom Netz getrennt und spannungslos ist. Bei Arbeiten am geöffneten Gerät ist zu beachten, dass evtl. spannungsführende Teile frei liegen.
- Ergänzende Unterlagen bzgl. der technischen Daten, des Anschlusses und der Konfiguration sind zu beachten.

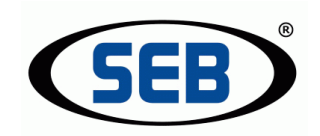

# **3. Allgemeines**

## **3.1 Bestimmungsgemäßer Gebrauch**

Der Funkbesprechungsplatz (FBP) VBP4xxxP (Tischgerät mit Pultgehäuse) bzw. VBP4xxx (Einbauvariante ohne Pultgehäuse zur Integration in Leitstellen- und Wachtische) ist Bestandteil des dezentralen Kommunikationssystems SEB VoIP-Fire und dient zur einheitlichen Besprechung von bis zu 64 Kommunikationseinrichtungen (Endgeräte).

Diese Endgeräte können über LAN vom FBP abgesetzt werden (entfernte Geräte). Das können Telefone, Funkgeräte (BOS analog & digital), ELA-Anlagen, Haustechnik-Anlagen oder andere Sprachübertragungssysteme sein. Zwei weitere Endgeräte können direkt (lokal) an den FBP angeschlossen werden, z.B. Telefon neben dem FBP. Zusätzlich ist auch die Kommunikation mit anderen Besprechungsplätzen (Platz Ruf) möglich.

Die Besprechung erfolgt entweder über das Schwanenhalsmikrofon oder über den Handapparat mit Sendetaste. Wahlweise kann auch ein schnurgebundenes oder ein schnurloses Headset (optional) angeschlossen werden.

Zum Mithören mehrerer Endgeräte dient ein integrierter Summenlautsprecher, im Folgenden Mithörlautsprecher genannt. Ein ebenfalls integrierter, separater Betriebslautsprecher ist ausschließlich für die Kommunikation auf der aktiven Linie reserviert. Beide Lautsprecher können – je nach Variante - vom FBP abgesetzt werden.

Das horizontal schwenkbare 4,3"-Display verfügt über einen hohen Kontrast und kann aus vier Richtungen gut eingesehen werden.

Die Tastatur gliedert sich in 18 beleuchtete Direkttasten sowie 4 Softkeys unterhalb des Displays. Mit Hilfe der Direkttasten können Endgeräte ausgewählt, Gespräche angenommen, Lautstärken geändert, gesendet und das Headset aktiviert werden. Die Softkeys besitzen variable Funktionen, z.B. in der Menüsteuerung.

Jeder FBP bietet die Möglichkeit, die Sprache digital aufzuzeichnen (integrierte Kurzzeitdokumentation).

Ein weiteres Detail stellt die interne Notruf-Funktion dar, mit deren Hilfe im Notfall schnell und unkompliziert alle angeschlossenen Funkbesprechungsplätze sowie ein (konfigurierter) Funkteilnehmerkreis erreicht werden können.

Die primäre Anwendung des Systems ist die Fernbedienung von analogen und digitalen Funkgeräten. Die Tasten, mit denen die Funkgeräte ausgewählt werden, werden im Folgenden *Linientasten* genannt.

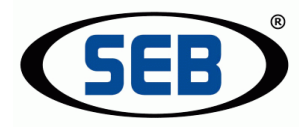

## **3.2 Systemaufbau**

Das Grundsystem besteht aus einem FBP und einem abgesetzten Remote-Interface (RI) mit integriertem Netzwerk-Switch 10/100 MBit (jeweils inkl. Netzgerät bzw. Netzleitung). Als Übertragungsmedium kann eine Leitung der Güte Cat-3 (für kleinere Systeme) und aufwärts verwendet werden. Zum Anschluss dienen handelsübliche Netzwerkkomponenten wie Netzwerkdosen, Patchfelder und Patchkabel.

Das RI stellt die Verbindung mit dem jeweiligen Endgerät (z.B. analoges oder digitales Funkgerät) über spezifische Anschlusskabel her.

Für 19"-Schränke und digitale Funkgeräte sind Baugruppenträger für Sepura SRG3XXX und Motorola MTM800FuG verfügbar.

Jeder FBP bietet – je nach Ausführung - die Möglichkeit, zwei Lautsprecher, eine abgesetzte Notruf-Taste, eine Fußtaste, eine USB- Tastatur , eine SEB DECT-Basisstation und lokale Endgeräte anzuschließen.

Die aktuelle 32-Bit DSP-Hardware in Verbindung mit einer linuxbasierten Systemsoftware garantiert höchste Industriestandards hinsichtlich Sicherheit, Stabilität, Geschwindigkeit und Verfügbarkeit sowie Transparenz. Das durchdachte Konzept lässt sich jederzeit um weitere Funkbesprechungsplätze und Remote-Interfaces erweitern.

## **3.3 Einstellungen/ Konfigurationen / Linien**

- Einstellungen können vom Benutzer ohne Einschränkungen am jedem Besprechungsplatz geändert werden (siehe Kapitel [4.3.2\)](#page-13-0).
- Konfigurationen werden ausschließlich durch den Systemtechniker anhand des Web-Interfaces durchgeführt.
- Linien sind konfigurierte Platzhalter/Verweise auf entfernte Geräte, zumeist Funkgeräte. Sie werden per Web-Interface dem Funkbesprechungsplatz zugeordnet. Bis zu 4 Linien können gleichzeitig in den rechten Teilfenstern dargestellt werden.

Der Zugriff auf mehr als 4 Linien ist per Softkey möglich. Der Begriff Linie ist nötig, da die körperlich verfügbaren Funkgeräte dynamisch und flexibel Tasten zugeordnet werden können. Außerdem müssen Funkgeräte damit nicht eindeutig durchnummeriert werden.

## **3.4 Hinweis zur Nutzung dieser Anleitung**

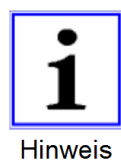

Dieses Symbol kennzeichnet Informationen, die die angegebenen Handlungsanweisungen näher erläutern oder zum besseren Verständnis der Geräteabläufe beitragen.

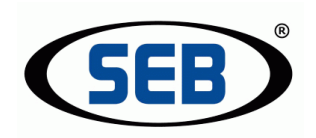

# **4. Bedienung**

## **4.1 Tastenfunktionen**

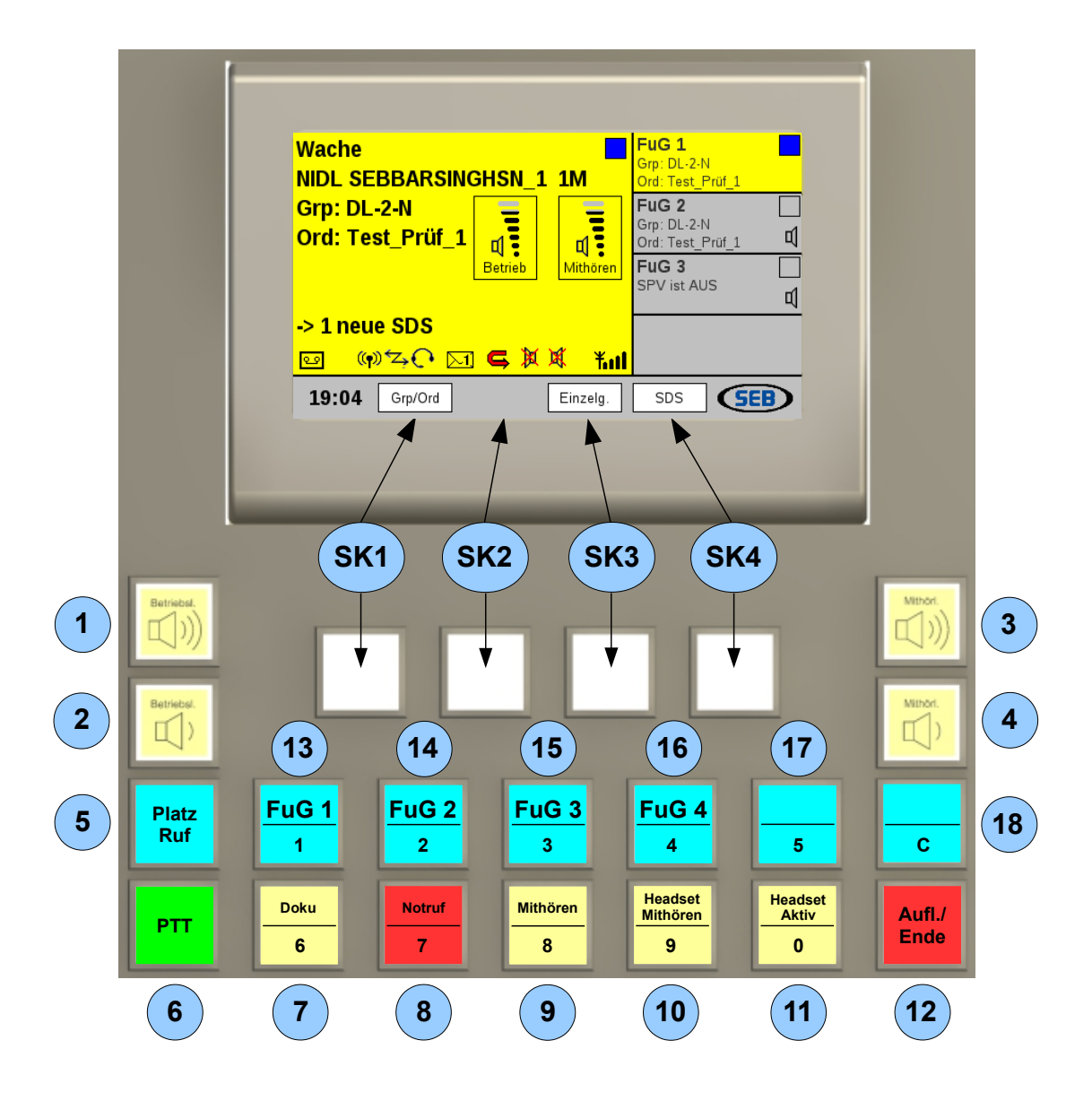

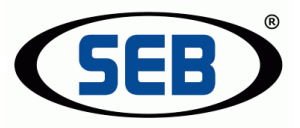

#### **Tasten:**

- **Betriebslautsprecher:** kann hier stufenweise lauter geregelt werden
- **Betriebslautsprecher:** kann hier stufenweise leiser geregelt werden Der Lautsprecher dient ausschließlich der Kommunikation auf der aktiven Linie.
- **Mithörlautsprecher:** kann hier lauter geregelt werden
- **Mithörlautsprecher:** kann hier leiser geregelt werden

Der Lautsprecher dient ausschließlich zum Mithören von deaktiven Funklinien.

- **Platz Ruf:** Linientaste für Kommunikation mit weiteren angeschlossenen Funkbesprechungsplätzen
- **PTT** ("push to talk"): Taste zum Sprechen auf aktiver Linie
- **Doku:** Kurzzeitdokumentation zum Aufzeichnen von Sprache auf aktiver Linie
- **Notruf:** für gleichzeitige Sofort-Kommunikation auf der zugeordneten Funklinie und mit anderen FBP im Notfall
- **Mithören:** ordnet Funklinien der Mithörfunktion und dem Mithörlautsprecher zu
- **Headset Mithören:** schaltet mitgehörte Funklinien auf das Headset
- **Headset Aktiv:** aktiviert das Headset, deaktiviert das Schwanenhalsmikrofon
- **Aufl./Ende:** beendet aktive Linie/Funktion
- **FuG 1:** Linientaste für Kommunikation mit entfernten Geräten; Funklinie 1
- **FuG 2:** Linientaste für Kommunikation mit entfernten Geräten; Funklinie 2
- **FuG 3:** Linientaste für Kommunikation mit entfernten Geräten; Funklinie 3
- **FuG 4:** Linientaste für Kommunikation mit entfernten Geräten; Funklinie 4
- **Lokal 1:** Linientaste für Kommunikation mit lokal angeschlossenem Gerät, z.B. Telefon
- **Lokal 2:** Linientaste für Kommunikation mit lokal angeschlossenem Gerät, z.B. analogem Funkgerät

#### **weiterhin:**

**4 weiße Softkeys** (SK1-SK4) ohne Beschriftung mit variabler Belegung (siehe Kapitel [4.2\)](#page-9-0)

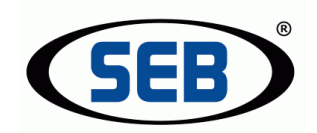

# <span id="page-9-0"></span>**4.2 Display und Softkeys**

## 4.2.1 Aufbau Display

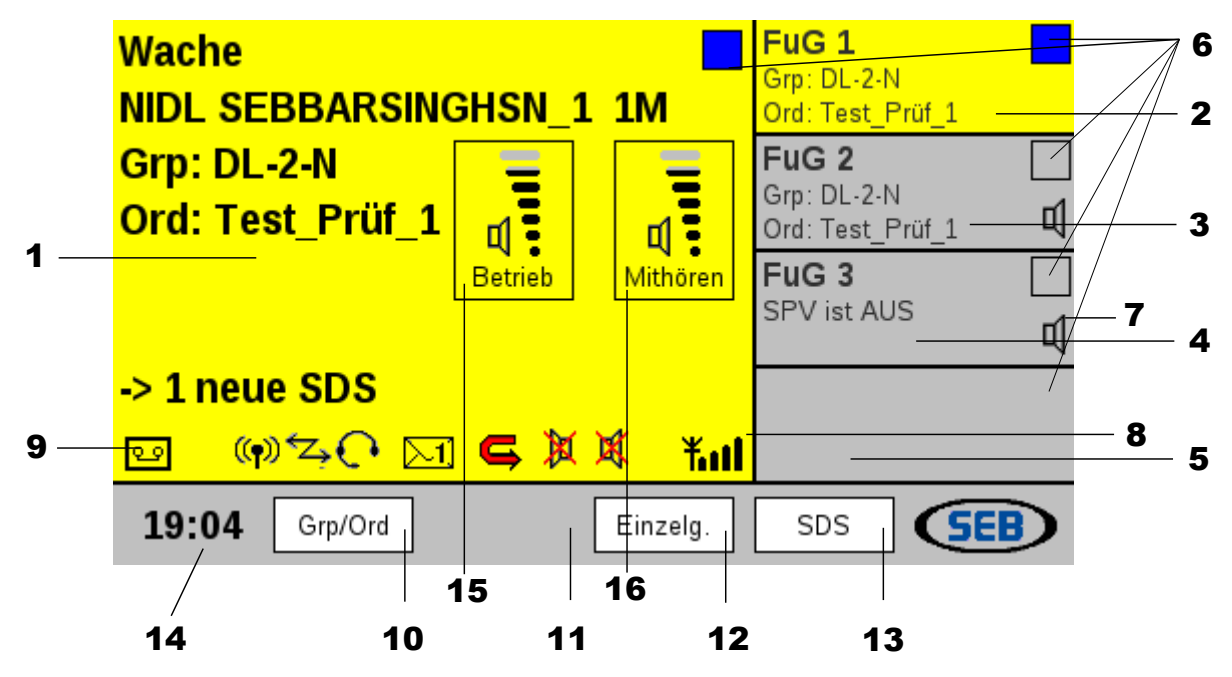

Die Funktionalität der in der Abbildung dargestellten Felder und Symbole ist wie folgt:

- **Hauptfenster** (links, groß) zeigt **aktive Linie**, ggf. mit Gruppe, Ordner (bei digitalen FuG)
- **1. Teilfenster** von rechts oben: zeigt **Status von FuG 1** an
- **2. Teilfenster** von rechts oben: zeigt **Status von FuG 2** an
- **3. Teilfenster** von rechts oben: zeigt **Status von FuG 3** an
- **4. Teilfenster** von rechts oben: zeigt **Status von FuG 4** an
- **LED-Felder** für Empfangs-, Sende, oder Belegt-Anzeige (siehe auch Kapitel [4.2.2\)](#page-10-0)
- **Lautsprecher-Symbol** bei Mithörfunktion
- **Empfangsstärken-Anzeige**
- **Symbole** für diverse Statusanzeigen des Besprechungsplatzes
- Menü-Feld für zugeordneten **Softkey SK1** (Beschriftung variabel, z.B. "Grp/Ord")
- Menü-Feld für zugeordneten **Softkey SK2** (Beschriftung variabel, z.B. "Modus")
- Menü-Feld für zugeordneten **Softkey SK3** (Beschriftung variabel, z.B. "Einzelg.")
- Menü-Feld für zugeordneten **Softkey SK4** (Beschriftung variabel, z.B. "SDS")
- **Uhrzeit** (nicht einstellbar; wird i.d.R. aus Funknetz übernommen)
- Lautstärkeanzeige für **Betriebslautsprecher**
- Lautstärkeanzeige für **Mithörlautsprecher**

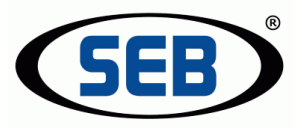

## <span id="page-10-0"></span>4.2.2 Bedeutung der Farben

#### **Hintergrundfarben des linken großen Fensters (1) und der 4 rechten Teilfenster (2, 3, 4, 5):**

- grau: für nicht aktive Linien (Standard-Hintergrund)
- gelb: bei aktiver Linie

#### **Die Farbcodierung der 5 LED-Felder (6) ist wie folgt:**

- grün: "Sendeanzeige" Wird von einem FBP aus aktiv auf einer Linie gesendet, leuchtet sowohl das LED-Feld im aktiven Fenster als auch das LED-Feld im zugeordneten Teilfenster rechts jeweils für die Dauer des Sendevorgangs grün auf. rot: "Empfangsanzeige" Empfängt der FBP von einem Funkteilnehmer aus ein Gespräch, so leuchtet sowohl das LED-Feld im aktiven Fenster (nur wenn die entsprechende Linie auch aktiv ist) als auch das LED-Feld im zugeordneten Teilfenster
- rechts jeweils für die Dauer des Empfangsvorgangs, zzgl. Nachlauf, rot auf. blau: "Belegtanzeige"

Besteht bei einem anderen FBP auf einer der 4 Funklinien eine aktive Verbindung, so leuchtet sowohl das LED-Feld im aktiven Fenster (nur wenn die entsprechende Linie auch aktiv ist) als auch das LED-Feld im entsprechenden Teilfenster rechts blau auf.

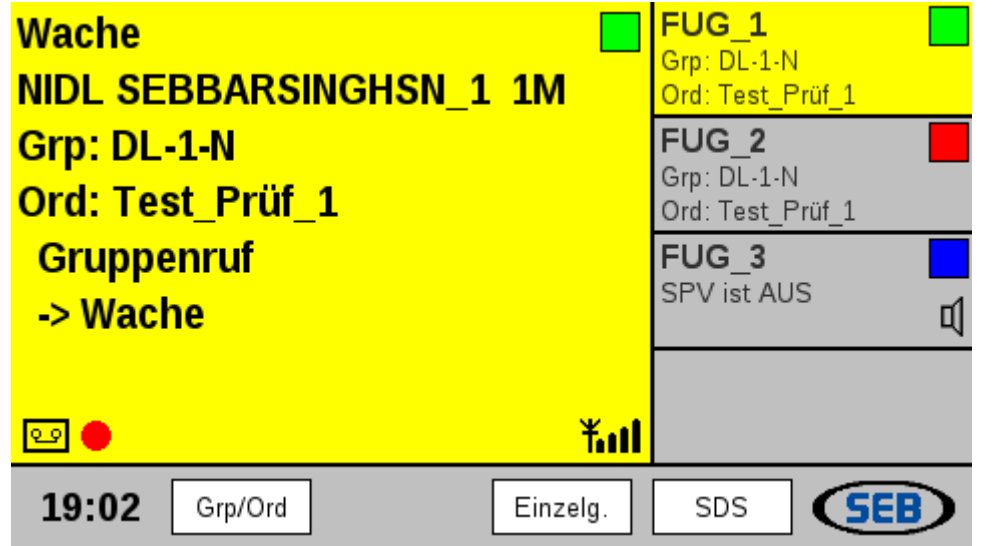

Grundsätzlich können alle Besprechungsplätze gleichzeitig die selbe Funklinie wählen. Eine Einschränkung gibt es lediglich beim Senden. Der erste Platz der sendet sperrt das Senden der anderen Plätze.

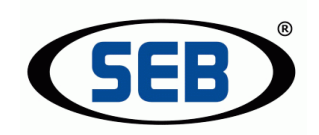

## 4.2.3 Softkey-Funktionen

In der unteren Menüleiste des Displays erscheinen neben der Uhrzeitanzeige bis zu 4 separate, weiße Menüfelder, deren Beschriftung variiert, da sie mit ihrer Funktionalität den jeweils darunterliegenden 4 Softkeys SK1-SK4 zugeordnet sind. Einige allgemeine, wiederkehrende Funktionen sind im Folgenden erläutert:

#### **"OK"**

Mit "OK" werden eventuell vorgenommene Änderungen bestätigt und übernommen.

#### **"" bzw. ""**

Mit Hilfe der Softkeys, die diesen beiden Symbolen zugeordnet sind, kann in einem dargestellten Auswahlmenü jeweils nach oben oder unten geblättert werden (z.B. bei der Gruppen- oder Ordner-Wahl).

#### **"Zurück"**

Mit "Zurück" (meist SK4 zugeordnet) gelangt man jeweils in das übergeordnete Menü zurück.

#### **"Abbr."**

Mit "Abbr." (meist SK4 zugeordnet) verlässt man das aktuelle Menü und kehrt ohne Änderung der ursprünglich ausgewählten Menüpunkte direkt zum Hauptmenü zurück.

#### 4.2.4 Numerische Direkteingabe

Zur Eingabe von Ziffern, z.B. um im Menü "Einzelgespräch" eine ISSI einzugeben, besteht die Möglichkeit der numerischen Direkteingabe. Im Display werden die möglichen Ziffern, die auch auf den Beschriftungsfeldern der Tasten gedruckt sind, angezeigt.

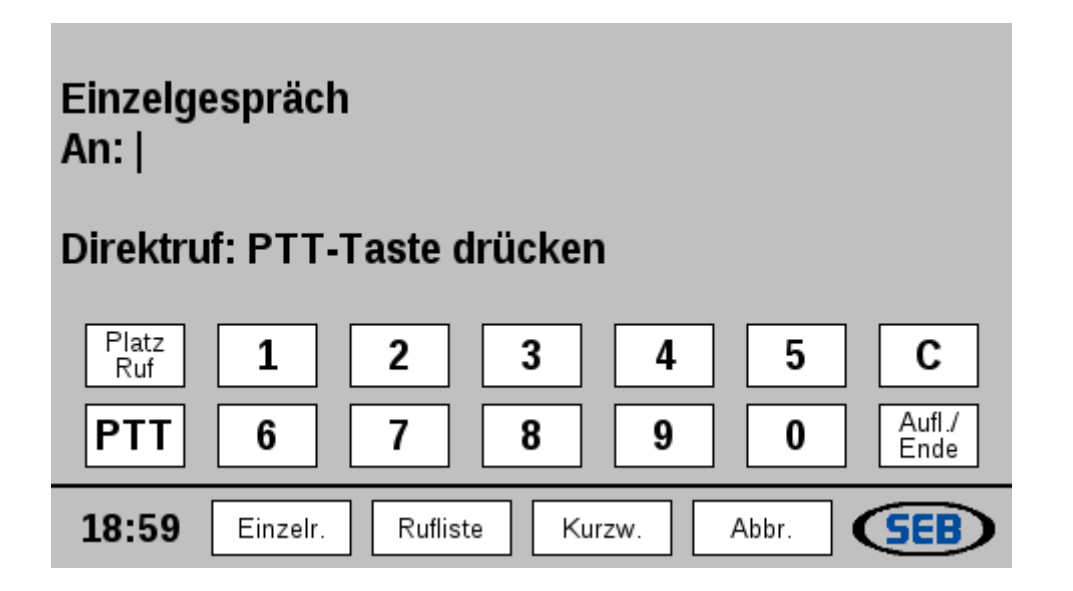

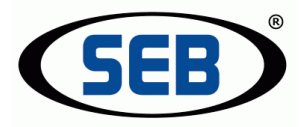

# **4.3 Benutzerinformationen**

4.3.1 System-Informationen (Software-Version/IP-Adresse/eigene ISSI)

Mit "System" (SK4 im Grundzustand) wird der Name, die eigene IP-Adresse, die aktuelle Betriebslaufzeit ("Uptime") sowie die aktuelle Software-Version des FBP angezeigt.

Die IP-Adresse wird benötigt, um Konfigurationsänderungen am Gerät über das Web-Interface durchführen zu können (siehe hierzu auch "Anschluss- und Installationsanleitung VBP4xxx/VBP4xxxP").

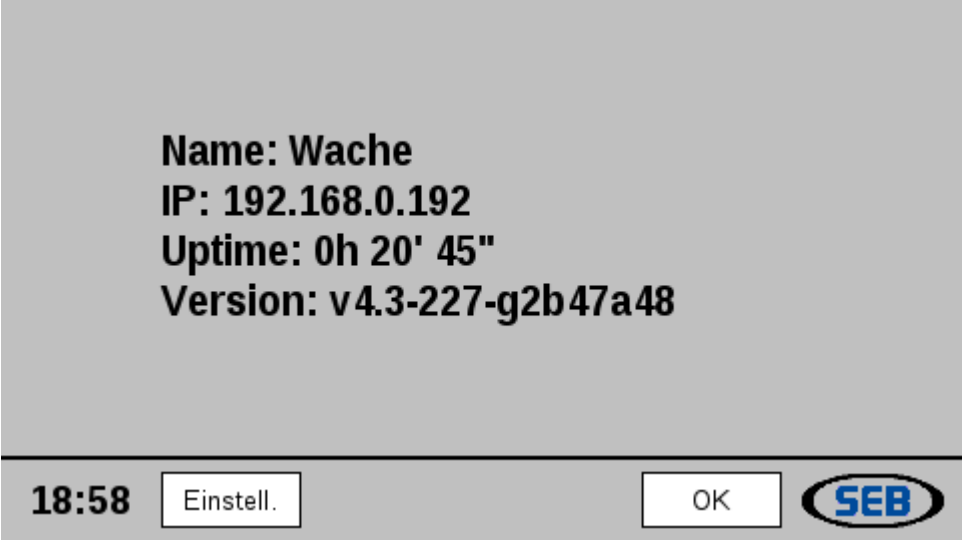

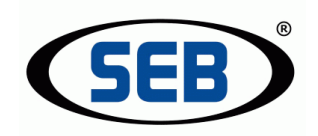

# <span id="page-13-0"></span>4.3.2 Einstellungen

Mit Softkey "Einstell.", ausgehend vom Menü "System", gelangt man in folgendes Auswahlmenü:

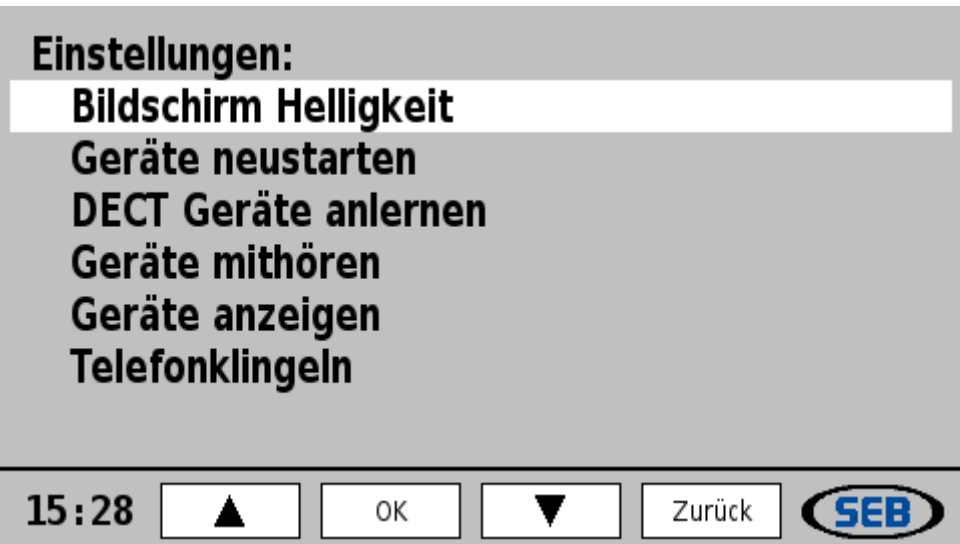

4.3.3 Bildschirm Helligkeit (ab Hardwareversion R042)

Hier lässt sich die Helligkeit des Bildschirms in 8 Stufen einstellen.

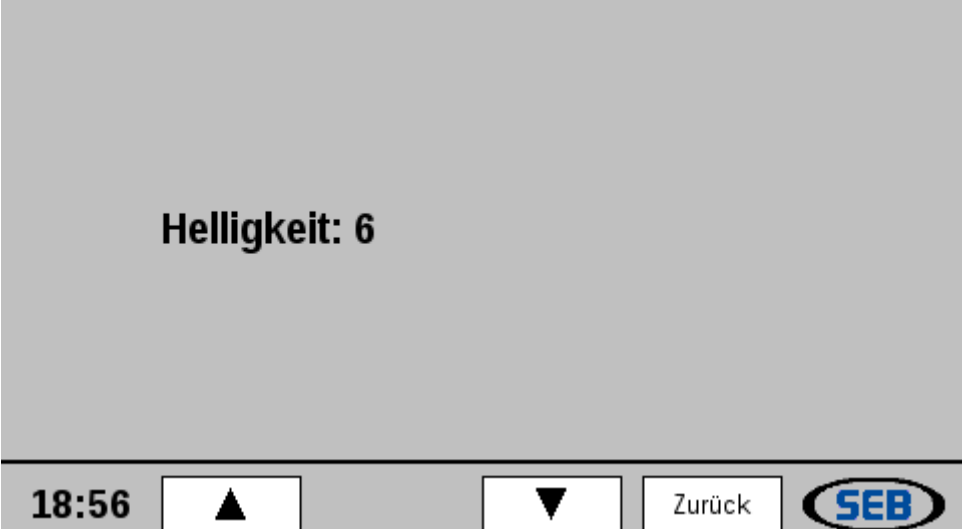

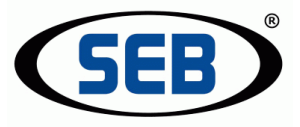

#### 4.3.4 Geräte neustarten

Das folgende Menü bietet in Listenform die Möglichkeit, direkt am vorliegenden FBP den eigenen Platz oder entfernte konfigurierte Remote-Interfaces neu zu starten.

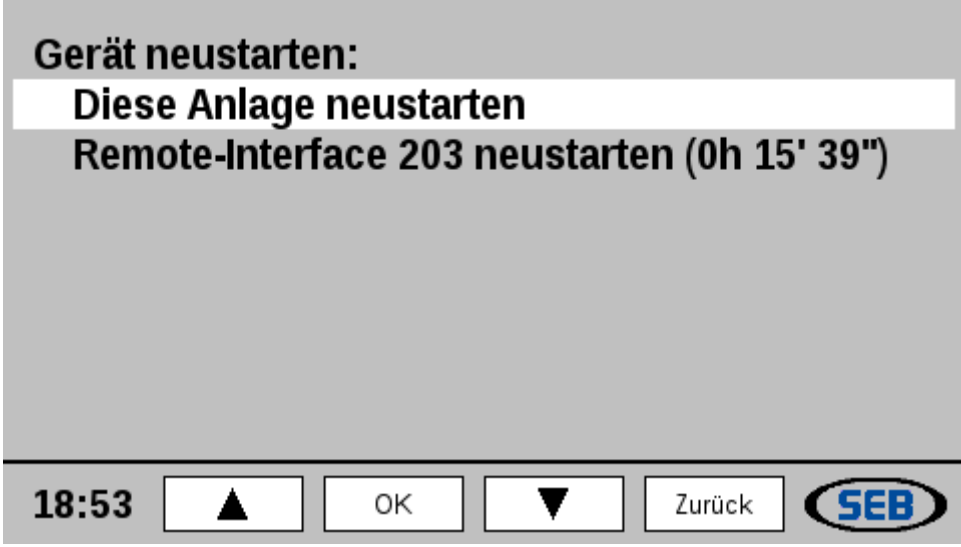

Die Zeitangabe (in Stunden[h]/Minuten[']/Sekunden['']) hinter den gelisteten Remote-Interfaces steht für die Zeit, die seit dem letzten Neustart des entsprechenden Gerätes vergangen ist.

Nach Auswahl und Bestätigung mit "OK" wird der Neustart des gewünschten Gerätes durchgeführt.

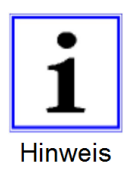

Der Neustart eines Funkbesprechungsplatzes bzw. eines Remote-Interfaces ist in seltenen Fällen nach Änderungen an den Systemeinstellungen nötig.

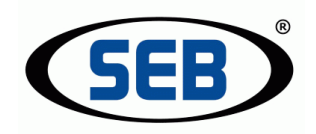

# 4.3.5 DECT-Geräte anlernen (optionales Zubehör erforderlich)

Ist die DECT-Basisstation "SEB-DECT 3xxx" mit dem Besprechungsplatz verbunden, so hat man hier die Möglichkeit, ein neues DECT-Mobilteil anzulernen.

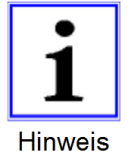

Die DECT-Basisstation muss vor der Inbetriebnahme des Funkbesprechungsplatzes an diesem angeschlossen sein. Eine erkannte Basisstation wird mit dem Symbol ( im Display dargestellt.

Zum Anlernen eines DECT-Mobilteiles (im Folgenden "Mobilteil") ist wie folgt vorzugehen:

- einschalten des Mobilteils
- das eingeschaltete nicht verbundene Mobilteil reagiert mit einfachem Blinken der grünen LED
- am FBP ist zuerst "DECT Geräte anlernen" und dann "Anlern.", ausgehend vom Menü "Einstellungen" zu wählen
- mit der Taste "Aufl./Ende" zurück in die Grundstellung
- nach kurzer Zeit fängt das Displaysymbol  $\overline{z}$  zu blinken an

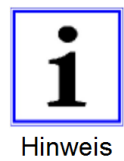

Alle bisher angelernten Mobilteile verlieren ihre Paarung mit der Basisstation, wenn der Anlernvorgang neu gestartet wird. Zum Anlernen mehrerer Bedienteile müssen alle Bedienteile gleichzeitig angelernt werden.

- während des Blinkens des Displaysymboles ist auf dem Mobilteil zuerst die Taste  $\boxed{\Phi}$  und danach zusätzlich die Taste  $\boxed{\Phi}$  solange zu betätigen, bis die LED "lokal 2" auf dem Mobilteil anfängt zu blinken
- das Mobilteil versucht, sich mit der Basisstation an der Funkbesprechung zu verbinden
- bei erfolgreichem Anlernvorgang reagiert die Funkbesprechung mit mehrfachem Aufblinken des Fensters "Keine Linie gewählt, bitte Linie wählen!"
- bei erfolgreichem Anlernvorgang reagiert das Mobilteil mit dem Blinken der LED "lokal 1"
- nach kurzer Blinkzeit bleibt das Displaysymbol  $\overline{z}$  im Display dauerhaft an
- im Mobilteil hat das einfache Blinken der grünen LED in ein Doppelblinken gewechselt, das Mobilteil ist nun angelernt

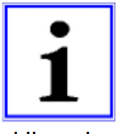

Je nach Umgebung kann es vorkommen, dass das Mobilteil sich nicht auf Anhieb anlernen lässt. In diesem Fall ist der o.b. Vorgang zu wiederholen!

**Hinweis** 

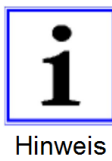

Ein gepaartes und eingeschaltetes DECT-Headset hat vor dem schnurgebundenem Headset Vorrang.

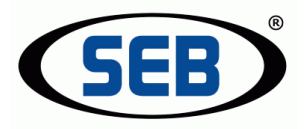

#### 4.3.6 Geräte mithören

Hier kann das Mithören von anderen Funkbesprechungsplätzen aktiviert werden.

Beispiel:

Platz 2 befindet sich in einem anderem Raum. Der Benutzer am Platz 1 möchte mithören was am Platz 2 gesprochen wird.

Der Benutzer am Platz 1 aktiviert unter "Geräte mithören" den Platz 2 und hört somit auch die vom Platz 2 abgehenden Funksprüche mit.

Voraussetzung dafür ist, dass der Platz 1 entweder auf der gleichen Linie wie Platz 2 aktiv ist, oder die Linie, auf der Platz 2 mitgehört werden soll, den Status "Mithören" hat (durch das Lautsprecher-Symbol im jeweiligen Teilfenster dargestellt).

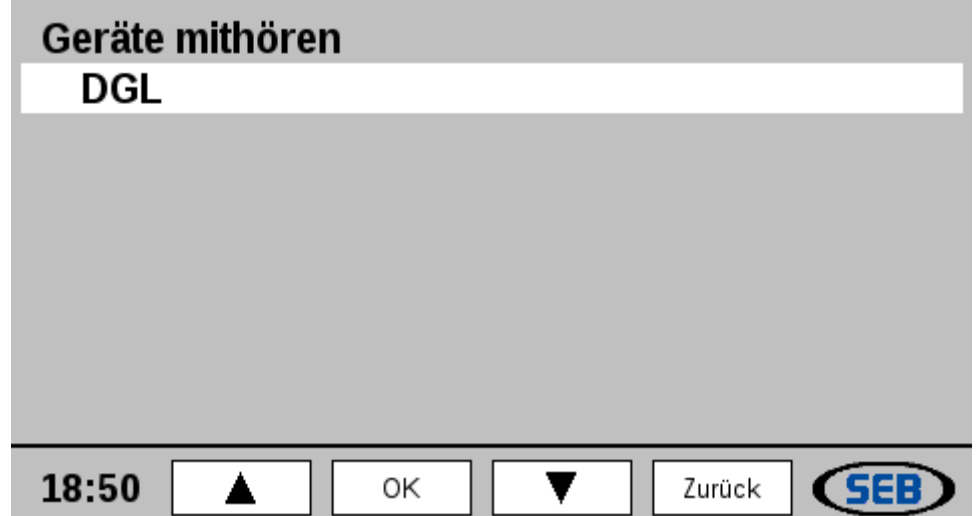

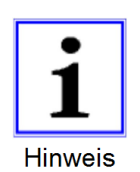

Sollte es sich bei dem o.g. Beispiel um ein analoges Funkgerät im Gegensprechbetrieb handeln, ist die Funktion identisch. Das vom Relais gleichzeitig zum eigenen Senden zurückgesendete Signal wird nicht verwendet. Auch während des normalen Sendens ist die eigene Stimme im Handapparat – wie im Analogfunk üblich – nicht zu hören.

Bis Version 4.3:

Von einem mitgehörtem Besprechungsplatz wird das Gesprochene nur dann auf der eigenen Kurzzeit-Dokumentation aufgenommen, wenn der andere Platz "mitgehört" wird. Ab Version 5.0:

Das Gesprochene vom anderen Platz wird auch dann aufgenommen, wenn der Platz nicht mitgehört wird.

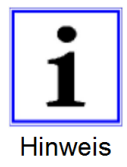

Das von einem mitgehörten Funkbesprechungsplatz Gesprochene kommt aus dem Mithör-Lautsprecher, es sei denn, die aktive Linie des eigenen Platzes entspricht der aktiven Linie des mitgehörten Platzes.

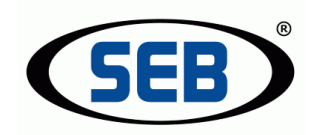

#### 4.3.7 Geräte anzeigen

Hier werden alle konfigurierten Remote-Interfaces (mit den letzten 3 Stellen der IP) sowie alle angeschlossenen und eingeschalteten Besprechungsplätze (mit Namen) mit dem jeweiligen Softwarestand (nur bei bestehender Verbindung) angezeigt.

Unterhalb der gezeigten Remote-Interfaces werden – bei bestehender Verbindung - die jeweils angeschlossenen digitalen Funkgeräte mit Namen oder eigener Opta (konfiguriert im Web-Interface) und der eigenen ISSI dargestellt.

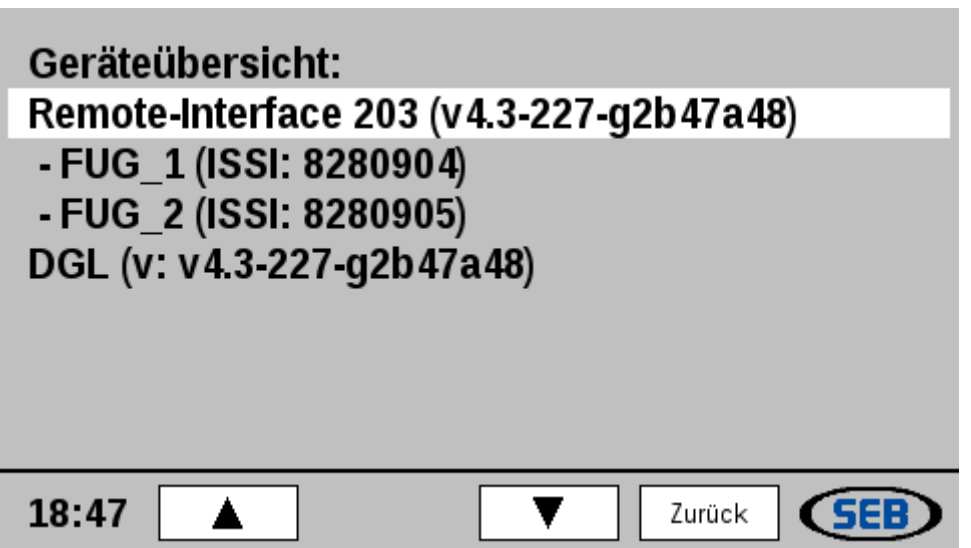

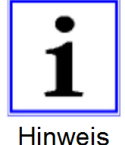

Die Softwarestände aller angeschlossenen Geräte müssen für einen einwandfreien Betrieb der gesamten Anlage identisch sein.

**Hinweis** 

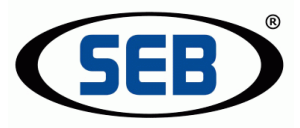

## <span id="page-18-0"></span>4.3.8 Telefonklingeln (optionales Zubehör erforderlich)

Ist mindestens eine der lokalen Schnittstellen als "Telefon" konfiguriert, lässt sich an dieser Stelle die Lautstärke des Klingelns - bei Telefonanruf - im Headset einstellen.

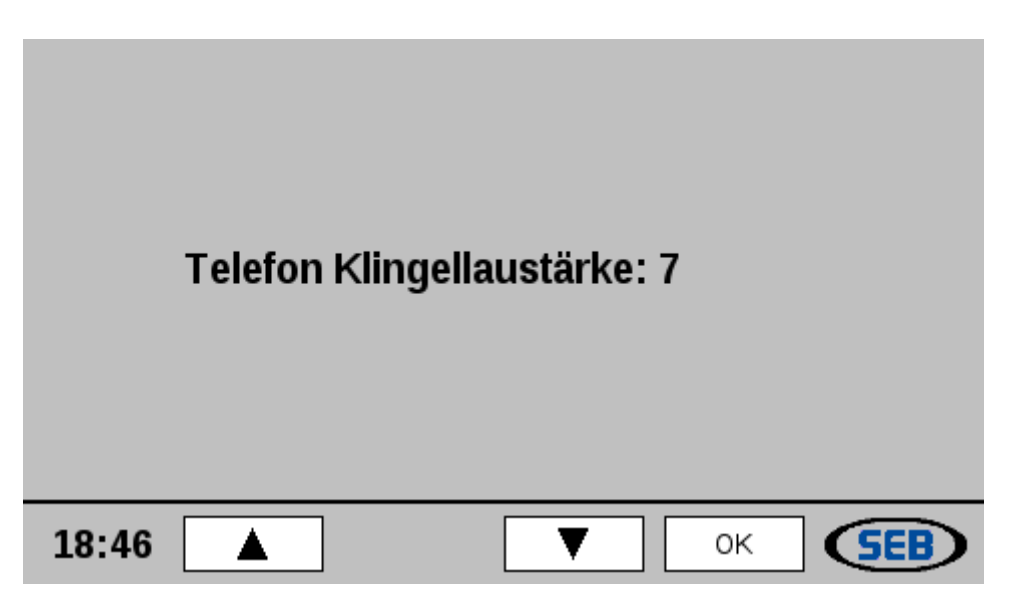

Die Einstellung wird auch nach einem Reset der Funkbesprechung wieder eingenommen.

#### 4.3.9 Speicherung von Einstellungen

Folgende Einstellungen behält der FBP auch nach dem Aus- und Wiedereinschalten:

- aktuelle Lautstärke des Betriebslautsprechers
- aktuelle Lautstärke des Mithörlautsprechers
- eingestellte Lautstärke des Telefonklingelns
- den Linientasten zugeordnete Funkgeräte
- Zustand des Betriebslautsprechers bei "Headset aktiv" bzw. "HA aktiv" (gleicher Zustand)
- Zustand des Mithörlautsprechers bei "Headset mithören" aktiv
- Bildschirmhelligkeit
- mitgehörte Funkbesprechungen (Geräte)

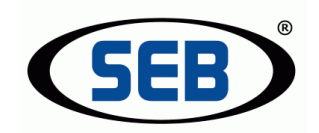

# **4.4 Bedienung von Funkgeräten**

#### 4.4.1 Darstellung im Grundzustand

Nach Einschalten des Gerätes befindet sich das Display zunächst im Grundzustand, der - abhängig von Art, Anzahl und Konfiguration der angeschlossenen Geräte - wie folgt aussehen kann:

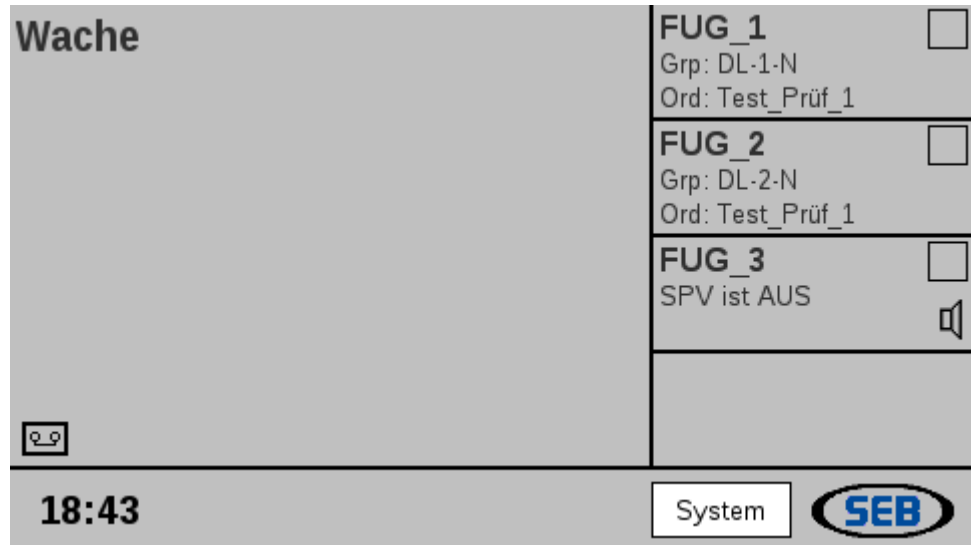

Abhängig von der – im Web-Interface - gewählten Konfiguration, zeigt die erste Zeile im rechten Teilfenster die "Alias-OPTA" (nur bei digitalen Funkgeräten) oder einen - für das jeweilige Funkgerät - definierten Namen an.

Bei digitalen Funkgeräten:

In der zweiten Zeile wird die aktuelle Gruppe, in der Dritten der aktuelle Ordner angezeigt.

Bei analogen Funkgeräten:

In der zweiten Zeile wird der Status der Sprachverschleierung (SPV) des Funkgerätes angezeigt. Der angezeigte Zustand "AN" oder "AUS" kann nach Aktivieren der Funklinie mit Softkey "SPV" verändert werden (wenn konfiguriert).

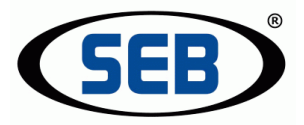

## 4.4.2 Status-/ Fehlermeldungen

Folgende Meldungen können in den rechten Teilfenstern und im linken Hauptfenster angezeigt werden:

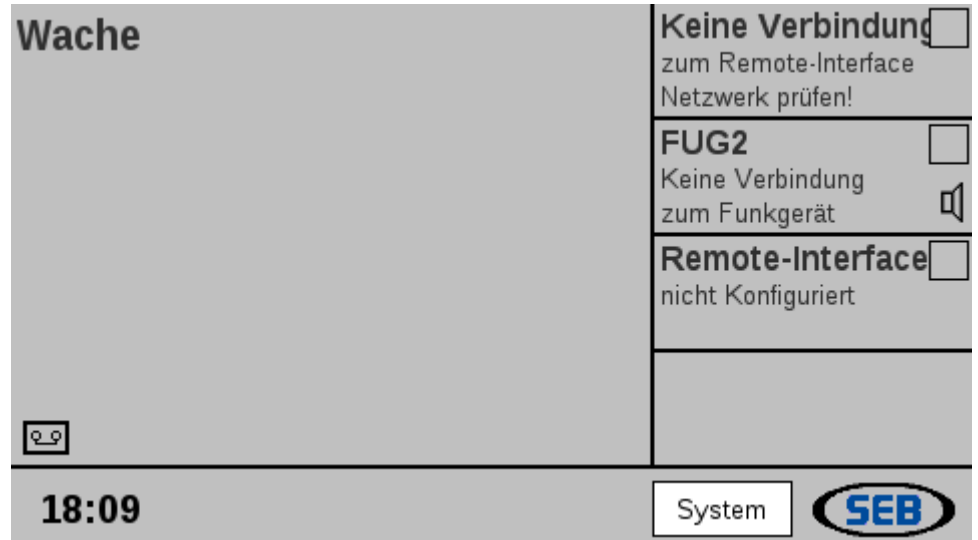

#### **"Keine Verbindung zum Remote-Interface, Netzwerk prüfen!", wenn**

- die Netzwerkverbindung zu diesem Remote-Interface unterbrochen ist
- das Remote-Interface nicht eingeschaltet ist
- das Remote-Interface ein technisches Problem hat

Bei Wahl dieser Funklinie erscheint in einem Dialogfenster die Meldung: "Keine Verbindung zum Remote-Interface, Netzwerk prüfen!".

#### **"Keine Verbindung zum (digitalen) Funkgerät!", wenn**

- ein digitales Funkgerät am RI konfiguriert aber nicht tatsächlich angeschlossen ist
- das angeschlossene digitale Funkgerät nicht eingeschaltet ist
- das angeschlossene dig. Funkgerät sich in einem Zustand befindet, in dem es nicht mit der hier beschriebenen Anlage kommuniziert (ggf. Neustart des Funkger. erf.)

Bei Wahl dieser Funklinie erscheint in einem Dialogfenster die Meldung: "Keine Verbindung zum digitalen Funkgerät!".

#### **"Remote-Interface nicht konfiguriert!", wenn**

• für diese Funklinie am Remote-Interface kein Funkgerät konfiguriert ist Bei Wahl dieser Funklinie erscheint in einem Dialogfenster die Meldung: "Gerät am Remote-Interface nicht konfiguriert!".

#### **< leeres Feld>, wenn**

• für diese Funklinie kein "Ziel" konfiguriert ist Bei Wahl dieser Funklinie erscheint in einem Dialogfenster die Meldung: "Linie nicht konfiguriert".

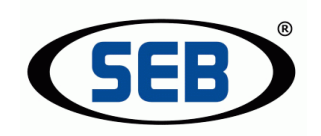

## 4.4.3 Kommunikation auf aktiver Funklinie

Um mit den Teilnehmern einer bestimmten Gruppe (Gruppenruf) bzw. eines bestimmten Kanals sprechen zu können, muss zunächst das Funkgerät durch Wahl der entsprechenden Linientaste ausgewählt werden.

Eine aktive Linie wird durch die blau aufleuchtende Linientaste und die farbliche Veränderung des Hauptfensters und zugeordneten Teilfensters im Display gekennzeichnet.

Es kann jeweils nur eine Linie aktiv geschaltet werden.

Beim Wechsel von einer aktiv geschalteten Funklinie auf eine andere Linie wird die zuvor aktive Linie automatisch deaktiviert. Durch Betätigen der "Aufl./Ende"-Taste wird die aktive Linie gezielt deaktiviert.

Zum Senden über

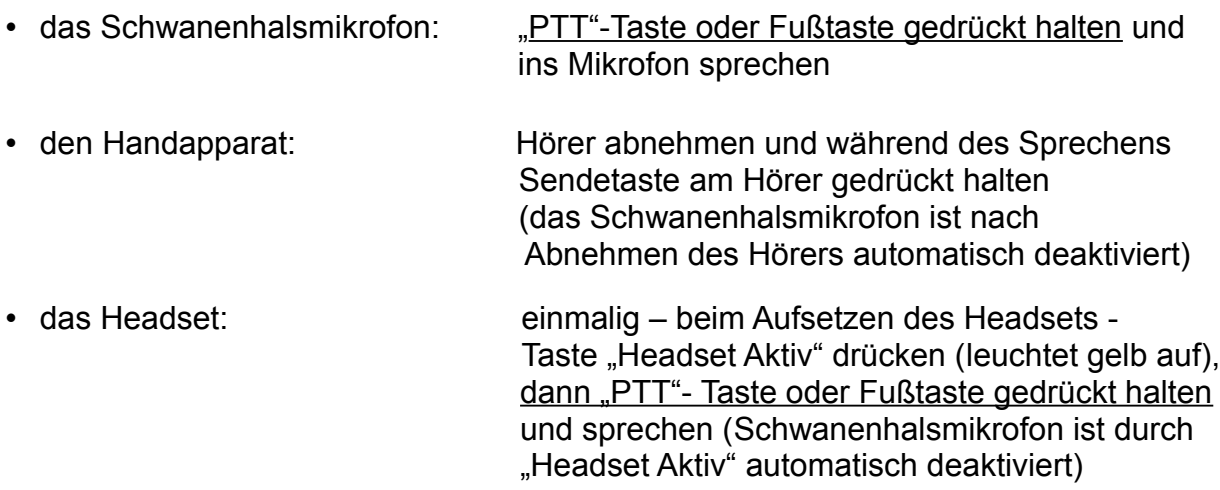

Das erfolgreiche Senden wird durch das grün gefärbte LED-Feld und die aufleuchtende PTT-Taste bestätigt.

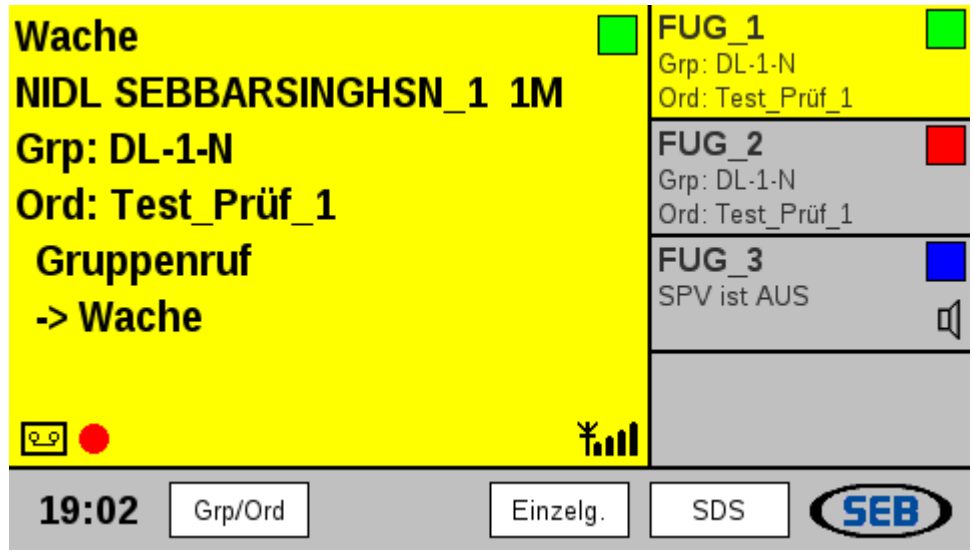

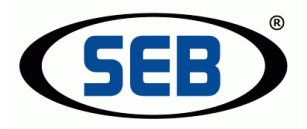

Eine Funklinie kann von mehreren FBP aus gleichzeitig aktiv geschaltet werden (Parallelbedienung). Diese Aktivierung wird bei den anderen FBP durch ein blaues LED-Feld in den entsprechenden Fenstern angezeigt. Wird von einem FBP aus gesendet, schalten die LED-Felder der Linie auf allen FBP auf grün um.

Ein gleichzeitiges Senden verschiedener FBP auf der selben Funklinie ist nicht möglich. Versucht ein zweiter Platz auf dem selben Funkgerät zu senden, ertönt ein Besetztton.

Empfängt das Funkgerät, färbt sich das entsprechende LED-Feld rot ein.

Die Kommunikation auf der aktiven Linie wird über den Betriebslautsprecher (links) wiedergegeben.

#### 4.4.4 Headset und Lautsprecher

Im Normalfall wird der Betriebslautsprecher bei "Headset Aktiv" ausgeschaltet. Dieser Zustand wird mit einem entsprechenden Lautsprecher-Symbol dargestellt.

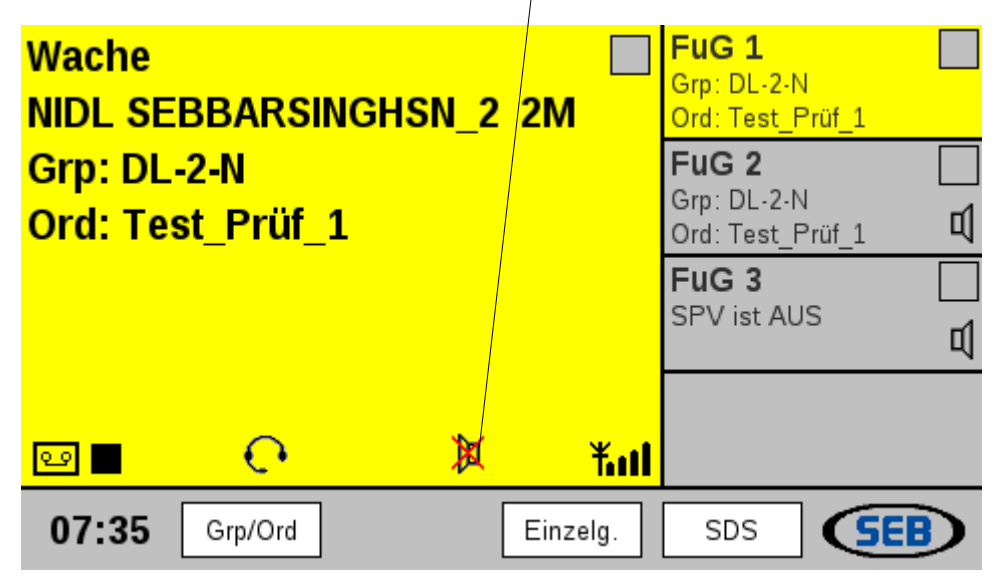

Durch das gleichzeitige Betätigen der beiden Lautstärketasten für den Betriebslautsprecher kann Dieser eingeschaltet werden, obwohl das Headset weiterhin aktiv ist.

Nochmaliges Betätigen schaltet ihn wieder aus.

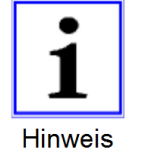

Auch bei aktivem Handapparat lässt sich der Betriebslautsprecher durch gleichzeitige Betätigen der beiden Lautstärketasten zu- und abschalten.

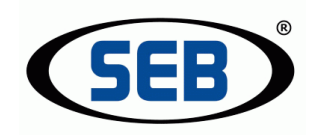

## 4.4.5 Mithören nicht aktiver Funklinien

Die Funktion "Mithören" ermöglicht es, einzelne Funklinien einer sog. "Mithör-Gruppe" zuzuordnen, die dann über den Mithörlautsprecher (rechts) parallel zur aktiven Funklinie mitgehört werden können.

Funklinien, die dieser "Mithör-Gruppe" zugeordnet sind, sind in den 4 Teilfenstern jeweils mit einem Lautsprecher-Symbol gekennzeichnet.

Zum Mithören der verschiedenen Funklinien, ist wie folgt vorzugehen:

- Taste "Mithören" drücken (leuchtet gelb auf)
- es erscheint ein Dialogfenster mit folgendem Hinweis:

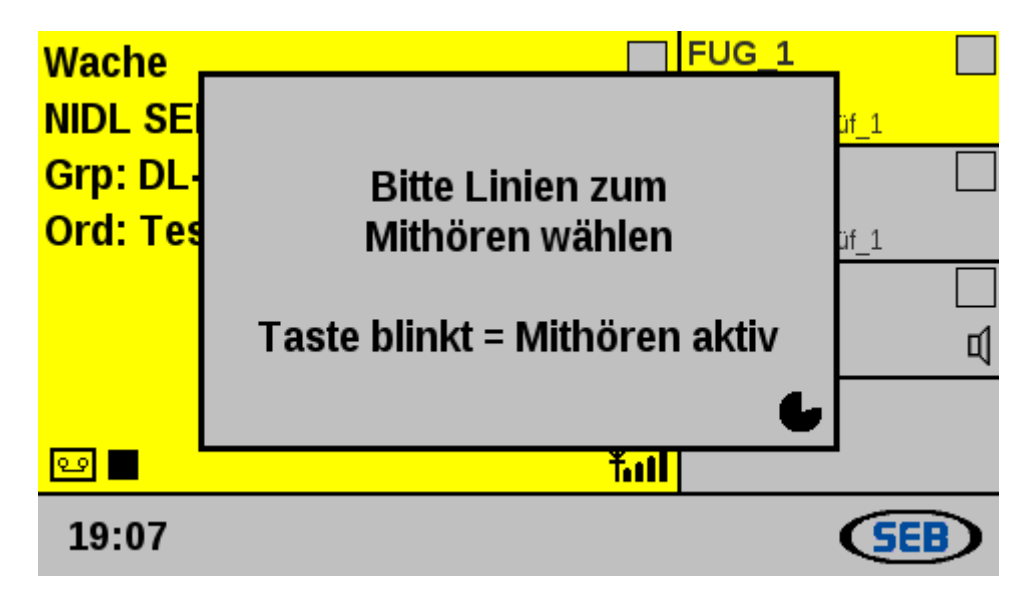

- während das Zeitsymbol abläuft, ein oder mehrere Funklinien durch Betätigen der Tasten FuG 1-4 auswählen (ausgewählte Funklinien blinken nun blau auf; im zugeordneten Teilfenster erscheint ein Lautsprecher-Symbol)
- zum Beenden der Funktion erneut Taste "Mithören" betätigen oder warten, bis das Zeitsymbol abgelaufen ist (Taste leuchtet dann nicht mehr): die Gruppe der Funklinien, die mitgehört werden sollen, ist jetzt festgelegt

Mithören erfolgt standardmäßig über den Mithörlautsprecher. Wahlweise kann auch über ein angeschlossenes Headset mitgehört werden, wenn die Zustände "Headset Aktiv" und "Headset Mithören" über die entsprechenden Tasten gesetzt werden.

Ist "Headset Mithören" aktiviert, schaltet sich der Mithörlautsprecher automatisch aus, was über ein nach rechts gerichtetes gekreuztes Lautsprecher-Symbol im Display angezeigt wird. Soll zusätzlich zum Headset die Sprache auch auf dem Mithörlautsprecher ausgegeben werden, kann mit gleichzeitigem Druck auf die beiden Lautstärketasten für den Mithörlautsprecher dieser zusätzlich aktiviert werden.

Der Zustand des Mithörlautsprechers bei "Headset mithören" wird gespeichert.

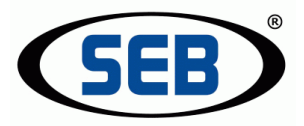

# **4.5 Weitergehende Bedienung digitaler Funkgeräte**

4.5.1 Softkey-Funktionen nach Anwahl eines digitalen Funkgerätes

Nach Anwahl eines digitalen Funkgerätes nehmen die Softkeys folgende Beschriftungen an:

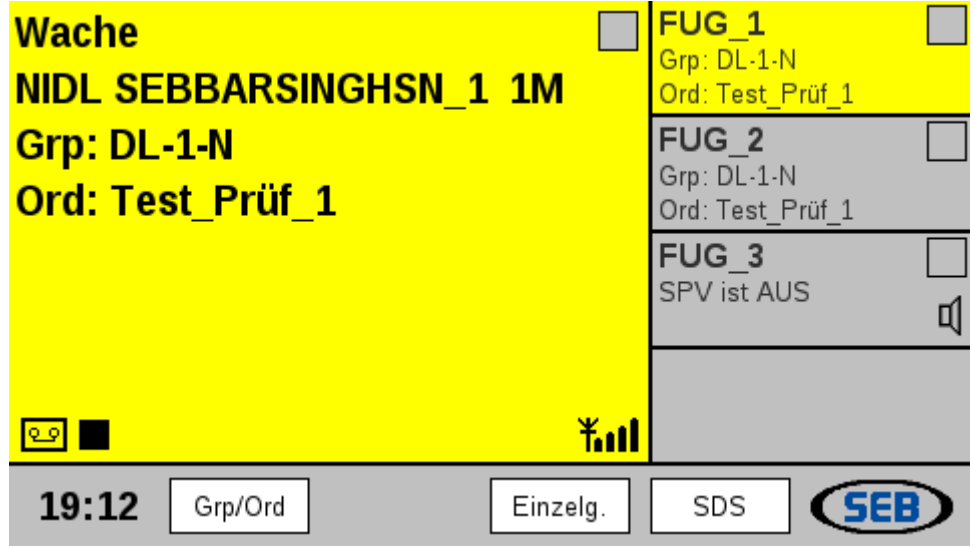

Nach Betätigung des Softkeys "Grp/Ord" verzweigt die Gerätesoftware in folgendes Untermenü:

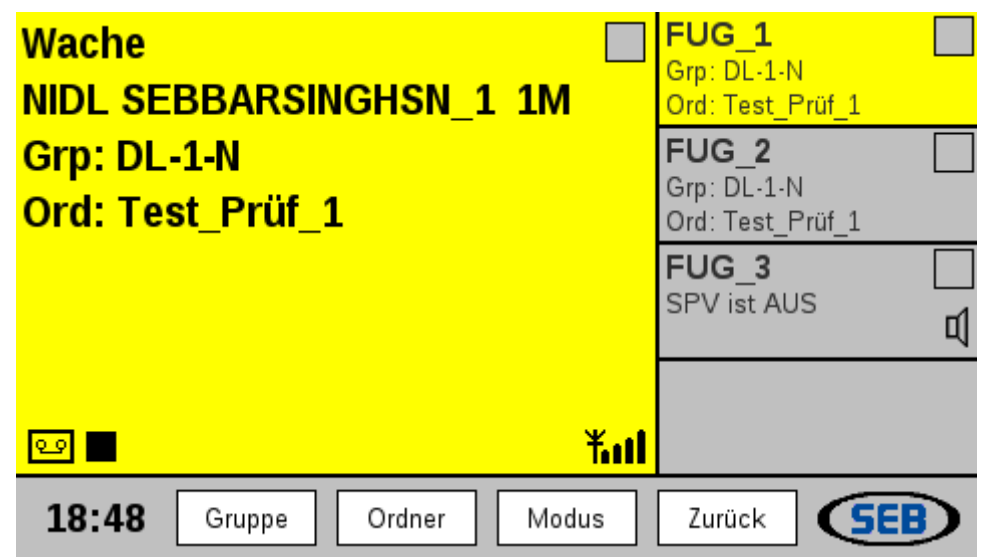

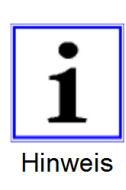

Eine Änderung der Gruppe und des Modus gilt auch für alle anderen angeschlossenen Funkbesprechungsplätze! Ist für einen FBP die Priorität 2 oder niedriger konfiguriert, ist eine Änderung der Gruppe oder des Modus nicht möglich! Sendet ein anderer Funkbesprechungsplatz gerade, ist eine Änderung nicht möglich und es erscheint die Meldung "FuG beschäftigt".

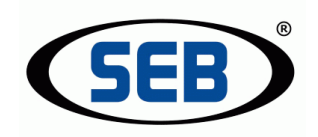

## 4.5.2 Gruppe ändern

Nach Betätigung des Softkeys "Gruppe", ausgehend vom Menü "Grp/Ord", gelangt man in die Liste der vorhandenen Gruppen. Mit Hilfe der Softkeys "A" und " $\nabla$ " lässt sich in der Liste durch die Gruppen auf- und abwärts bewegen. Die aktuell ausgewählte Gruppe wird jeweils weiß unterlegt dargestellt:

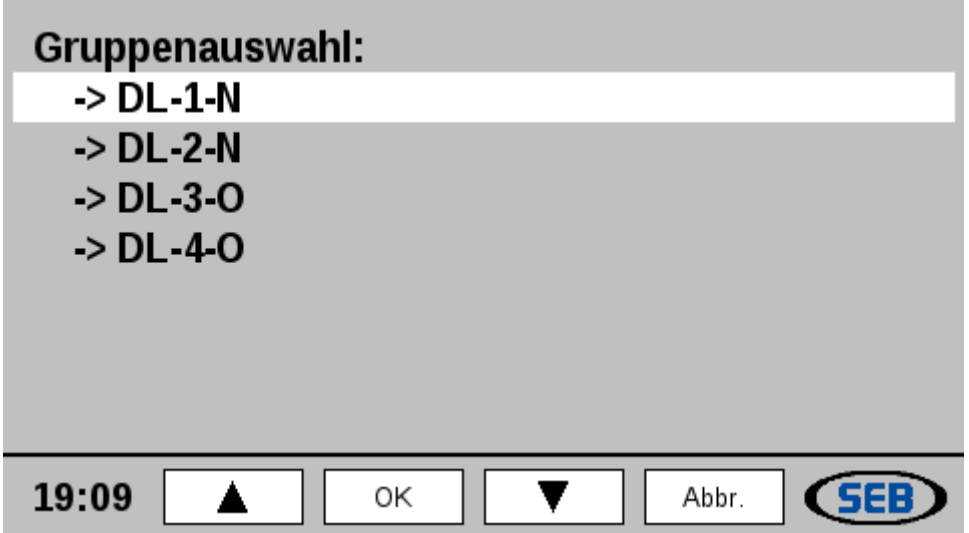

Mit Bestätigung durch "OK" erscheint die Dialogfenster-Meldung "Gruppe wird gesetzt". Nach dem erfolgreichen Setzen der neuen Gruppe wird automatisch das Gruppenauswahlmenü verlassen. Funktioniert die neue Gruppe nicht, z.B. weil sie am Standort nicht zur Verfügung steht, wird das Gruppenauswahlmenü auch verlassen und im Display erscheint "keine Gruppe / kein Ordner".

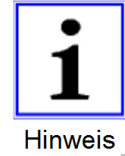

Eine Gruppe kann innerhalb des Gruppenauswahlmenüs auch mit Ihrer Kurzwahlnummer über die Tasten der Funkbesprechung (nicht USB-Tastatur) aufgerufen und geändert werden!

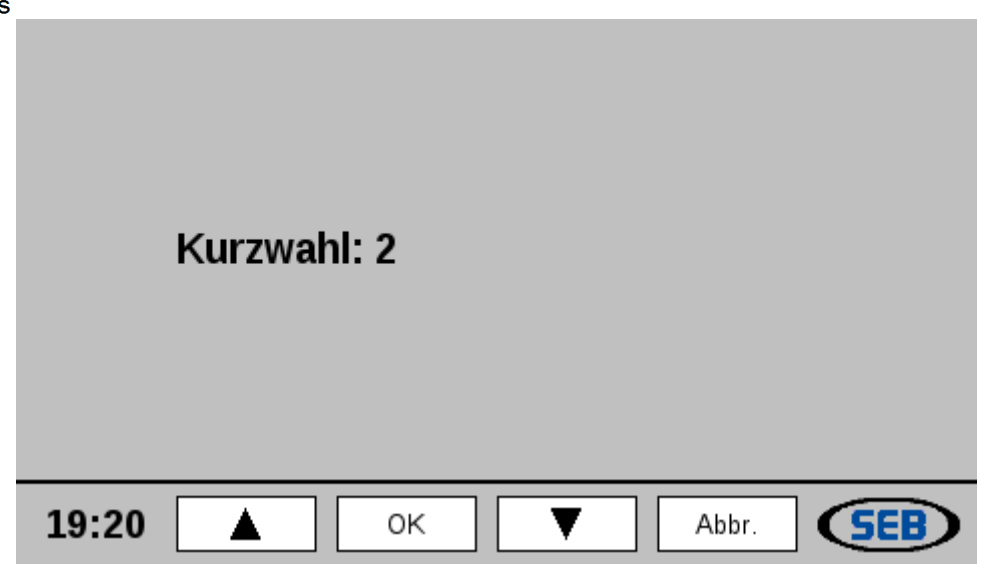

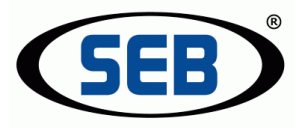

#### 4.5.3 Ordner ändern

Nach Betätigung des Softkeys "Ordner", ausgehend vom Menü "Grp/Ord", gelangt man in die Liste der vorhandenen Ordner. Mit Hilfe der Softkeys "▲" und "▼" lässt sich in der Liste durch die Ordner auf und abwärts bewegen. Der aktuell ausgewählte Ordner wird jeweils weiß unterlegt dargestellt:

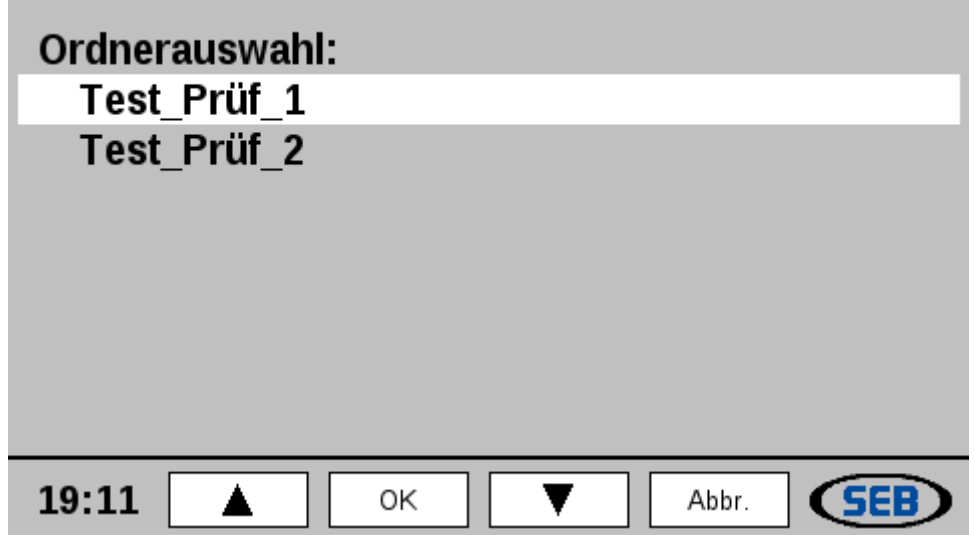

Mit Bestätigung durch "OK" gelangt man direkt in die zuvor beschriebene Gruppenauswahl.

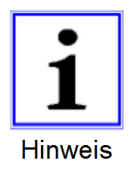

Nach erfolgter Ordnerwahl verzweigt das Programm automatisch direkt in die Gruppenwahl des angeschlossenen Funkgerätes, da ein geänderter Ordner das Setzen einer Gruppen erfordert.

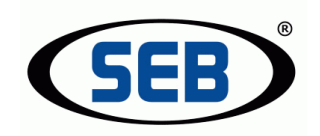

#### 4.5.4 Modus ändern

Für den Betrieb der angeschlossenen digitalen Funkgeräte kann grundsätzlich zwischen zwei verschiedenen Modi gewählt werden, dem DMO (Direct Mode) und dem TMO (Trunked Mode), wobei der Betrieb im TMO-Modus eine bestehende TETRA-Netzinfrastruktur voraussetzt.

Zum Wechsel in den jeweils anderen Modus den Softkey "Modus", ausgehend vom Menü "Grp/Ord", betätigen.

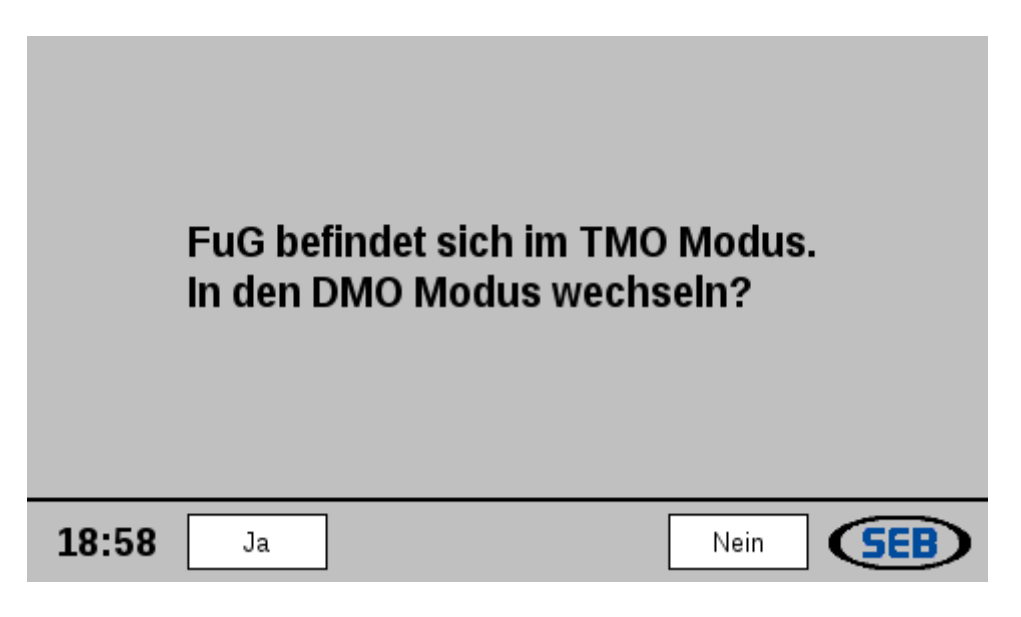

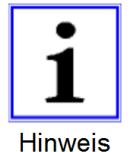

Im DMO-Betrieb kann es unter ungünstigen Umständen (gleichzeitige Netzmeldungen und Befehle des Remote-Interfaces) zu einem Absturz der PEI-Schnittstelle des Funkgerätes kommen. Dieses Problem liegt an der Firmware des Funkgerätes.

Quittungstöne:

Im DMO- und TMO- Modus ist zum Anfang des Sendens der Quittungston des Funkgerätes im eigenem FBP zu hören. Sendet ein anderer mitgehörter FBP, ist kein Quittungston zu hören.

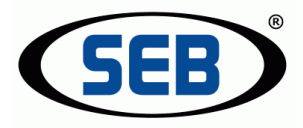

## **4.6 Einzelgespräche Digitalfunk**

#### 4.6.1 Grundsätzliches zu Einzelgesprächen

Es gibt grundsätzlich zwei Arten, wie man Einzelgespräche – also Gespräche zwischen nur zwei Teilnehmern – führen kann:

**Einzelrufe:** Einzelrufe bietet eine Duplex-Verbindung, also das gleichzeitige Hören und Sprechen - wie beim Telefonieren - bei Gesprächsführung mit dem Handapparat oder dem Headset. Über das Schwanenhalsmikrofon geführte Gespräche müssen - wie beim normalen Gruppenruf - mit der PTT- Taste gesteuert werden. Das gleichzeitige Sprechen und Hören ist dann nicht möglich.

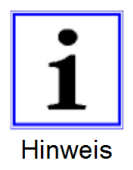

Einzelrufe belasten das Netz deutlich mehr als Direktrufe. Aus diesem Grund könnte die Nutzung netzseitig eingeschränkt sein.

**Direktrufe:** Direktrufe werden – wie beim Gruppenruf – mit einer der PTT-Tasten gesteuert. Das gleichzeitige Sprechen beider Teilnehmer ist nicht möglich.

Beide Rufarten können von jedem Platz aus angenommen und initiiert werden. Per Konfiguration können einzelne Funkgeräte für ankommende und abgehende Einzelgespräche gesperrt werden.

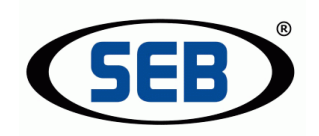

## 4.6.2 Einzelrufe

Nach Betätigung des Softkeys "Einzelg", nach vorheriger Auswahl eines digitalen Funkgerätes, erscheint das Menü für Einzelgespräche.

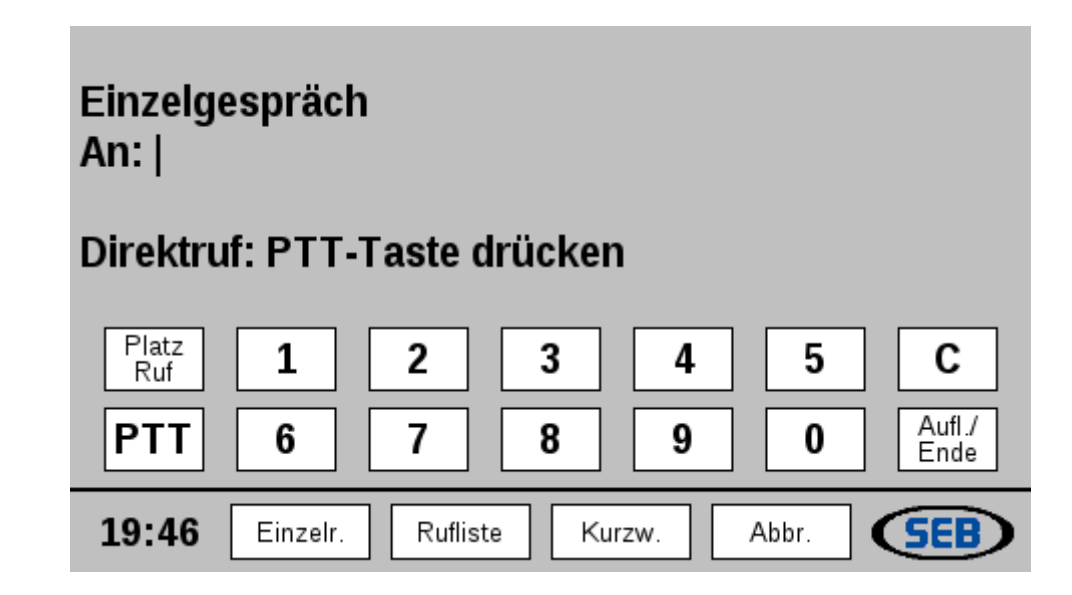

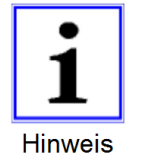

Einzelrufe (duplex) sind grundsätzlich nur im TMO-Modus möglich! Daher ist die entsprechende Softkey für den Rufaufbau im DMO-Modus nicht vorhanden. Wenn man einen Einzelruf führen möchte, vergewissert man sich, dass sich das Gerät im TMO-Modus befindet!

Mit den Tasten oder einer angeschlossenen USB-Tastatur kann die 7-stellige ISSI-Nummer des gewünschten Gesprächspartners eingegeben werden. Anschließend ist **Softkey "Einzelr."** zu betätigen.

Während des Rufaufbaues ist ein "Freizeichen" zu hören.

Die Gegenstelle muss das Gespräch mit einem Tastendruck auf PTT oder "Hörer" annehmen.

Während des Gespräches ist ein regelmäßiger Piepton (aus dem Funknetz) zu hören (nur bei angeschlossenen Sepura Endgeräten).

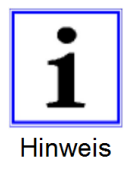

Wird man angerufen, ist die Display-LED rot. Ist man selber derjenige, der den Ruf aufgebaut hat, ist die Display-LED grün.

Das Auflegen des Handapparates, Softkey "Auflegen" oder Taste "Auflegen/Ende" beendet den Einzelruf.

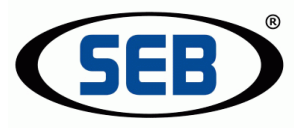

#### 4.6.3 Direktrufe

Nach Betätigung des Softkeys "Einzelg", nach voriger Auswahl eines digitalen Funkgerätes, erscheint das Menü für Einzelgespräche.

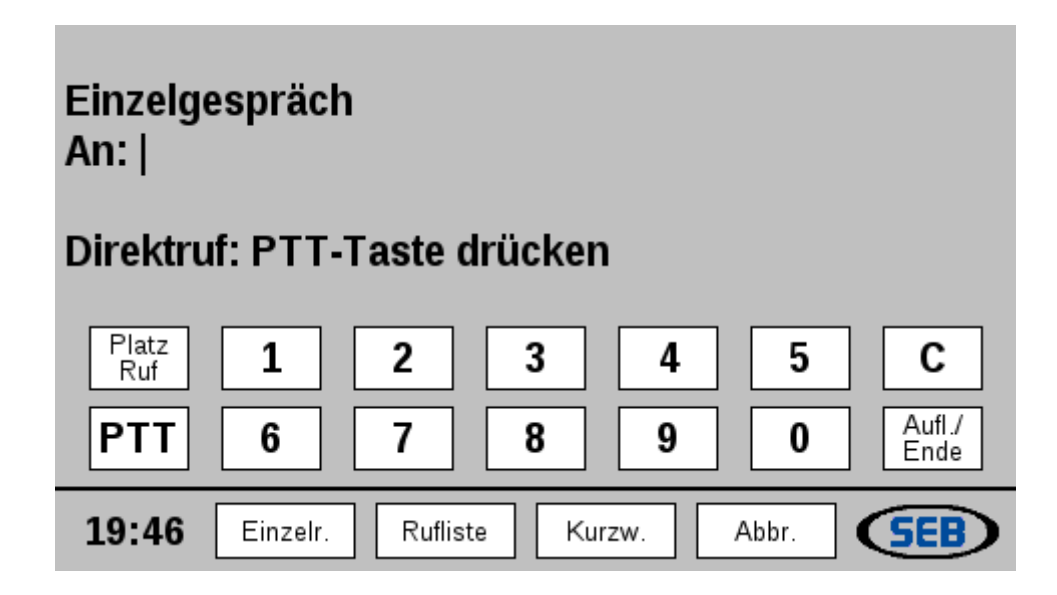

Mit den Tasten oder einer angeschlossenen USB-Tastatur kann die 7-stellige ISSI-Nummer des gewünschten Gesprächspartners eingegeben werden. Anschließend ist

**die PTT-Taste, die Handapparat PTT oder die Fußtaste** zu betätigen. Während des Rufaufbaues ist kein "Freizeichen" zu hören. Lediglich bei angeschlossenen Motorola Endgeräten ertönt eine einmalige kurze Melodie zur Bestätigung.

Die Gegenstelle muss das Gespräch mit einem langen oder 2 kurzen Tastendrücken auf der PTT-Taste annehmen (bei angeschlossenen Sepura Endgeräten, bei Motorola reicht ein kurzer Tastendruck auf PTT).

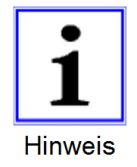

Wie beim Gruppenruf ist beim Senden die Display-LED grün.

Netzseitig kann es vorkommen, dass bei gleichzeitigem Drücken der PTT-Tasten der Ruf beendet wird. Während des Gespräches ist kein regelmäßiger Piepton zu hören. Das Auflegen des Handapparates, Softkey "Auflegen" oder Taste "Auflegen/Ende" beendet den Direktruf.

Direktrufe können – je nach Funkgeräte- bzw. Netzkonfiguration – im DMO-Modus möglich sein. Wenn nicht, reagiert die Funkbesprechung mit dem Abbruch des Direktrufes.

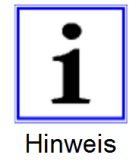

Sollte, während der Gesprächspartner seine PTT-Taste hält und spricht, die eigene PTT betätigt werden, ist im jew. Lautsprecher ein "Besetztton" zu hören.

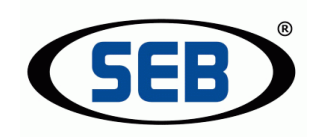

## 4.6.4 Meldungen bei Einzelgesprächen

Vor und während Einzelgesprächen können folgende Meldungen auftreten:

1) **"Gespräch beendet"**

Der Angerufene lehnt den Ruf ab, oder es beendet einer der Teilnehmer den aufgebauten Ruf.

- 2) **"Teilnehmer antwortet nicht"** Der angerufene Teilnehmer hat sein Gerät eingeschaltet, nimmt den Ruf aber nicht entgegen oder das Gespräch wird netzseitig getrennt.
- 3) **"Teilnehmer nicht erreichbar"** Der angerufene Teilnehmer hat sein Gerät ausgeschaltet, ist außerhalb der Reichweite oder es liegt eine Störung des Netzes vor.

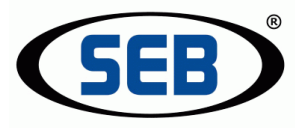

#### <span id="page-32-0"></span>4.6.5 Darstellung von eingehenden Einzel- und Direktrufen

Eingehende Einzel- oder Direktrufe werden - je nach Betriebszustand der Funkbesprechungsplätze - unterschiedlich dargestellt:

Kein Platz aktiv in der Linie, in der das Einzelgespräch eingeht:

An allen Plätzen wird "Einzelruf von" bzw. "Direktruf von" angezeigt. Jeder Platz hat die Möglichkeit, mit Softkey "Annehmen" das Gespräch anzunehmen, oder mit Softkey "Ablehnen" das Gespräch abzulehnen. Abgelehnte Gespräche werden in der Rufliste angezeigt.

Ein Platz aktiv in der Linie, in der das Einzelgespräch eingeht:

Nur der Platz, der aktiv in der Linie ist, bekommt die Anzeige "Einzelruf von" bzw. "Direktruf von" und kann mit Softkey "Annehmen" den Ruf annehmen, oder mit Softkey "Ablehnen" den Ruf ablehnen. Schaltet sich ein weiterer Platz während des eingehenden Rufes in die Linie auf der der Ruf eingeht, bekommt er auch die o.b. Anzeige mit den entsprechenden Möglichkeiten.

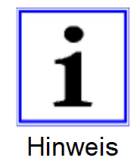

Im Web-Interface lässt sich unter "Ruf immer signalisieren" einstellen, ob der Ruf auch dann signalisiert wird, wenn ein anderer Platz in der Linie ist und man selber nicht.

Mehrere Plätze aktiv in der Linie:

Alle Funkbesprechungsplätze, die aktiv in der Linie sind auf der der Ruf eingeht, bekommen die Anzeige "Einzelruf von" bzw. "Direktruf von". An jedem der Plätze kann wie oben beschrieben der Ruf angenommen oder abgelehnt werden.

Wird an einem Funkbesprechungsplatz der Ruf angenommen, bekommen die Plätze, die auf der entsprechenden Linie geschaltet sind, die Anzeige: "Einzelgespräch an: *Name des Funkbesprechungsplatzes".*

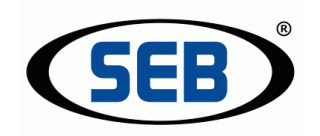

### 4.6.6 Wechselwirkungen mit anderen Zuständen

Folgende Wirkungen mit anderen Zuständen des Funkbesprechungsplatzes sind zu beachten.

Wird an einem Platz ein Telefonat über die lokalen Schnittstellen des Platzes geführt und ist kein anderer Platz in der Linie, auf der der Ruf eingeht, erscheint für ca. 4 Sekunden ein Fenster mit dem Hinweis:

"Einzel- bzw. Direktruf von: *ISSI auf Linie X".*

Der eingehende Ruf ist mit Wechsel auf die entsprechende Linie annehmbar. Wird nicht zuvor das Telefonat mit "Aufl./Ende" beendet, wird es gehalten! Ein Makeln ist nicht möglich.

Kurzzeit-Dokumentation:

Geführte Einzelgespräche werden - je nach Konfiguration - auf der Kurzzeit-Dokumentation aufgenommen.

Während eines offenen Gruppenrufes ist man per Einzel- oder Direktruf nicht erreichbar bzw. erreicht man den Gesprächsteilnehmer nicht. Diese Einschränkung liegt am Netz und nicht an der hier beschriebenen Funkbesprechungstechnik.

Wenn man sich gerade im Menü "Kurzzeit-Dokumentation" befindet, wird ein eingehender Einzel- oder Direktruf normal - wie unter [4.6.5](#page-32-0) beschrieben - angezeigt.

Wenn man sich gerade im "Platz Ruf"-Menü befindet, wird ein eingehender Einzel- oder Direktruf - wie unter [4.6.5](#page-32-0) beschrieben - angezeigt.

Wenn man sich gerade im "Notruffall" befindet, wird ein eingehender Einzel- oder Direktruf an diesem Platz nicht dargestellt.

Wird an einem Platz ein Einzelgespräch geführt und an einem zweiten Platz das Funkgerät gewählt, von dem aus das Gespräch geführt wird, erscheint die Meldung:

Einzelgespräch an: *Name des Platzes*

Beim Versuch, mit der PTT zu senden, erscheint die Meldung: Senden fehlgeschlagen Gruppe nicht erreichbar

Wird an einem Platz 1 ein Einzelgespräch geführt und an einem zweiten Platz versucht, Platz 1 mit der Funktion "Platz Ruf" anzurufen, erscheint die Meldung: Besetzt

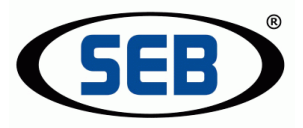

#### 4.6.7 Rufliste

In der Rufliste kann man die ISSIs der letzten Einzelgespräche einsehen. Dazu gehören alle eingegangenen, abgegangenen, aber auch eingegangene nicht beantwortete Einzelgespräche.

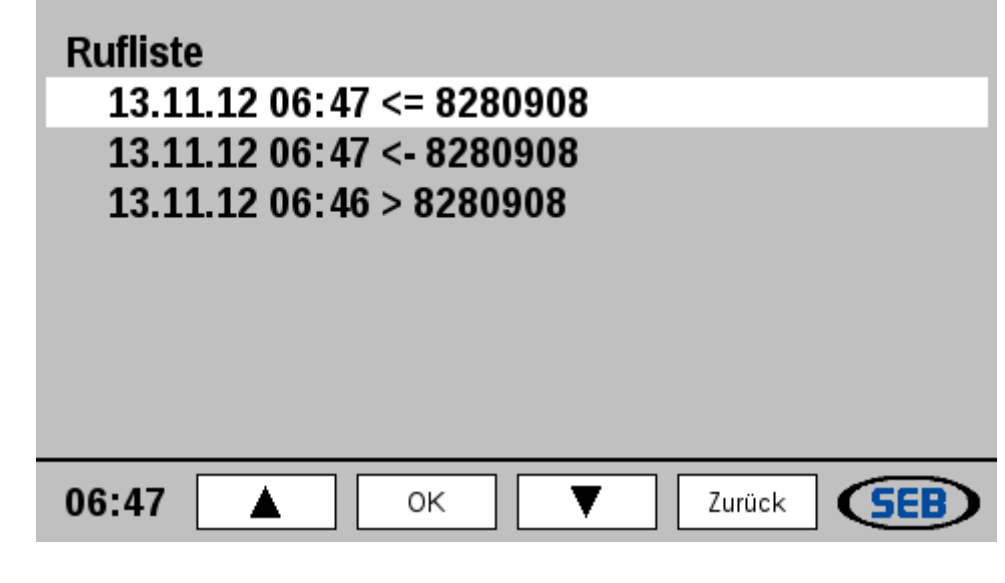

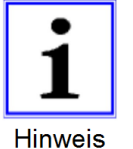

Die Rufliste enthält Rufe aller angeschlossenen Funkgeräte.

Die Rufliste enthält neben dem Datum, der Uhrzeit und der ISSI des Gesprächspartners auch ein Symbol, was die Art des Einzelgespräches anzeigt:

- > ausgegangener Einzel- oder Direktruf
- <- eingegangener Direktruf
- <= eingegangener Einzelruf

Die Zahl in Klammern hinter der ISSI gibt die Anzahl der direkt hintereinander erfolgten Einzel- oder Direktrufe **gleicher Art** und auf dem selben angeschlossenen Funkgerät an.

Der rote Pfeil  $\blacksquare$  im Hauptdisplay signalisiert einen verpassten Einzel- oder Direktruf. Er erlischt, wenn einmal die Rufliste eingesehen wird!

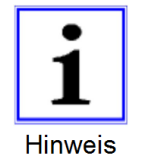

In der Rufliste werden die letzten 15 Rufe gespeichert. Ruflisten werden unter den Besprechungsplätzen nicht

synchronisiert, d.h. jeder Platz hat seine eigene Liste.

Aus der Rufliste kann direkt die Nummer mit Hilfe der Softkeys angewählt und zur Rufwiederholung bzw. zum Rückruf übernommen werden.

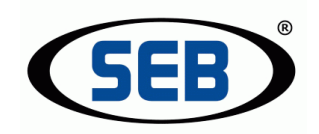

## 4.6.8 Kurzwahl/ Telefonbuch

Hinter dem Softkey Kurzwahl verbirgt sich ein Telefonbuch mit ISSIs und dazugehörigen Namen bzw. Bezeichnungen.

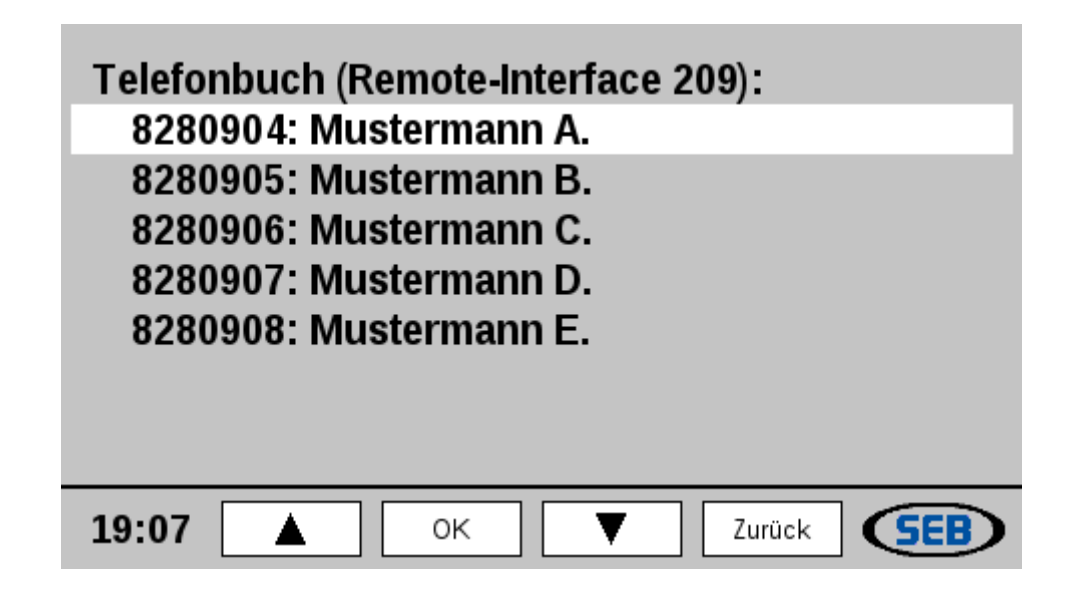

Aus dem Telefonbuch kann direkt die Nummer mit Hilfe der Softkeys angewählt und übernommen werden.

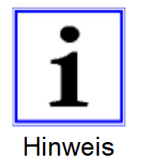

Das Telefonbuch kann nur im Web-Interface des Remote-Interfaces erstellt und bearbeitet werden. Es steht dann – für die jeweiligen Funkgeräte - allen angeschlossenen Funkbesprechungsplätzen zur Verfügung und ist funktionsübergreifend.

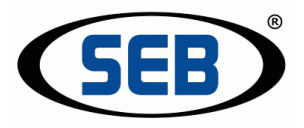

## 4.7 SDS-Nachrichten

Jede Funkbesprechung kann SDS- Nachrichten empfangen, über eine handelsübliche USB-Tastatur verfassen und - an eine bestimmte ISSI oder in die aktuelle Gruppe - senden. Empfangene SDS werden grundsätzlich an allen angeschlossenen Funkbesprechungsplätzen angezeigt.

#### 4.7.1 Benachrichtigung bei neuer SDS

Beim Eingang einer SDS ertönt ein Tonsignal und ein "Briefumschlag" erscheint im Display.

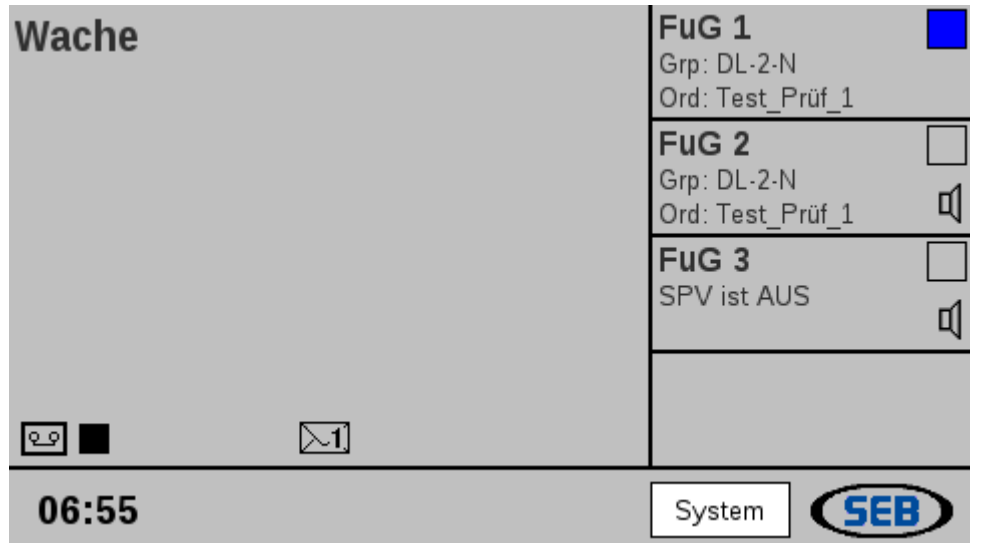

Die Zahl im Briefumschlag zeigt die Linie des Funkgerätes an, auf der die SDS eingegangen ist.

Mit Anwahl der Linie bzw. des Funkgerätes verschwindet der "Briefumschlag" und ein Hinweis auf die Anzahl der neu eingegangenen Nachrichten erscheint.

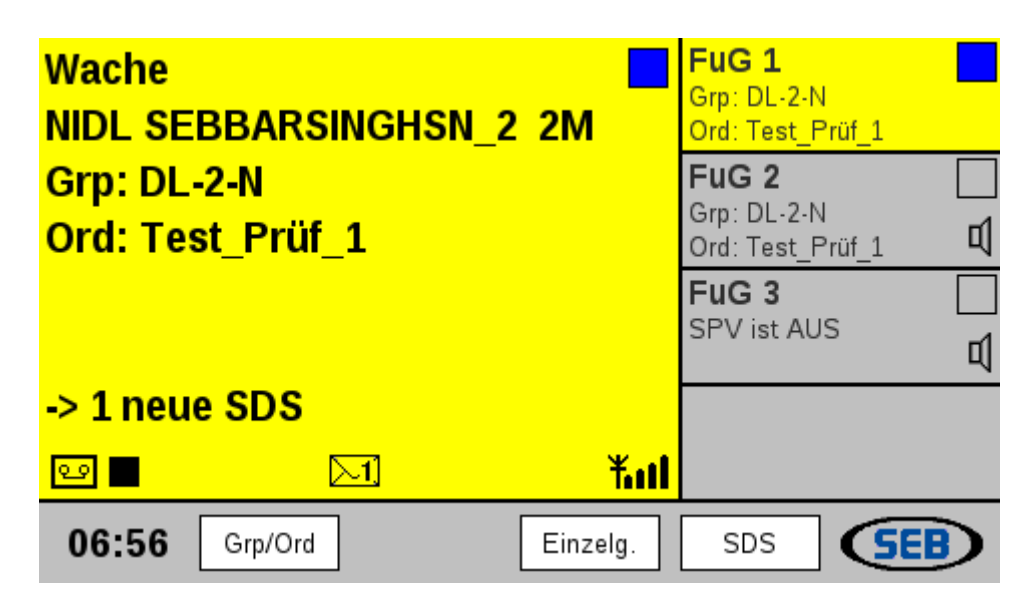

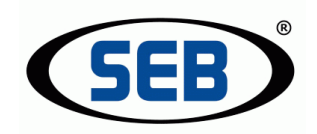

## 4.7.2 Eingegangene SDS- Nachrichten

Nach Betätigung des Softkeys "SDS", nach voriger Auswahl eines digitalen Funkgerätes, erscheint das Menü für SDS- Nachrichten.

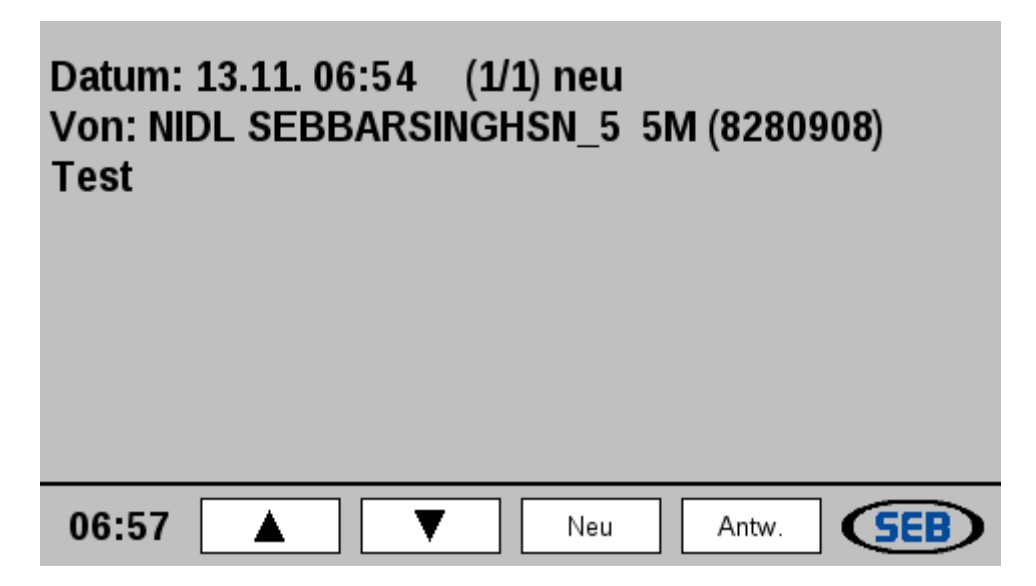

Die neueste SDS ist sofort nach Wechsel in das SDS- Menü sichtbar.

Die oberste Zeile zeigt das Datum, die Uhrzeit und – in Klammern - die laufende Nummer der SDS mit der gesamten Anzahl der eingegangenen SDS an.

Wird das SDS- Menü das erste Mal nach Eingang einer neuen SDS geöffnet, ist die laufende Nummer um den Zusatz "neu" erweitert!

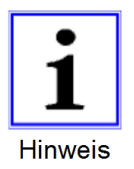

Der erste Funkbesprechungsplatz, an de*m d*ie neue SDS angesehen wird, entfernt bei den anderen Plätzen das "neu" aus der SDS- Liste.

Mit Hilfe der Softkeys "▲" und "▼" kann man innerhalb der eingegangenen SDS blättern. Die laufende Nummer ändert sich dabei entsprechend. Die neueste SDS hat die Nummer 1!

Wenn keine Nachrichten vorhanden sind erfolgt die Meldung: "Keine SDS empfangen".

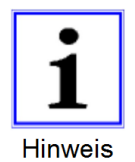

Die Anzahl der gespeicherten SDS ist auf 20 begrenzt.

Das System quittiert empfangene SDS automatisch. Die korrekte Übermittlung gesendeter SDS wird nicht überwacht.

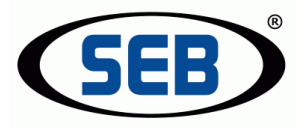

#### <span id="page-38-0"></span>4.7.3 SDS schreiben

Mit Betätigung des Softkeys "Neu" erscheint das Menü zum Senden einer SDS ohne Übernahme der ISSI einer eingegangenen SDS.

Mit Betätigung des Softkeys "Antw." wird die ISSI des Absenders in das Menü zum Senden einer SDS übernommen.

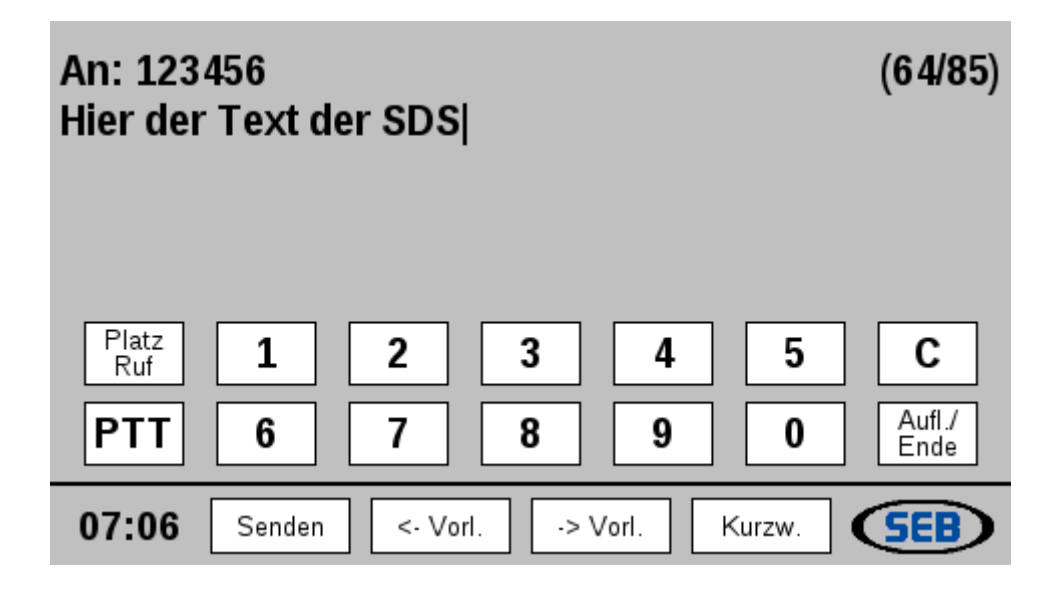

Mithilfe der USB-Tastatur kann nun der Text verfasst werden. Mit Betätigung der TAB- Taste ist die Eingabe der Empfänger ISSI über die USB-Tastatur möglich.

Die ISSI des Empfängers kann auch über die Tasten der Funkbesprechung eingegeben werden.

Zum Senden der Nachricht an die eingegebene ISSI ist die Softkey "Senden" zu betätigen.

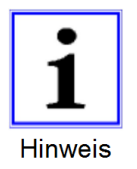

Mit der Taste "PTT" wird die Nachricht in die aktuelle Gruppe gesendet.

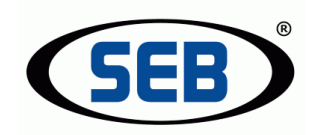

## 4.7.4 SDS-Vorlagen

Immer wiederkehrende Textnachrichten können komfortabel aus einer Liste von Vorlagen ausgewählt werden. Dazu ist Softkey "<- Vorl." zu betätigen.

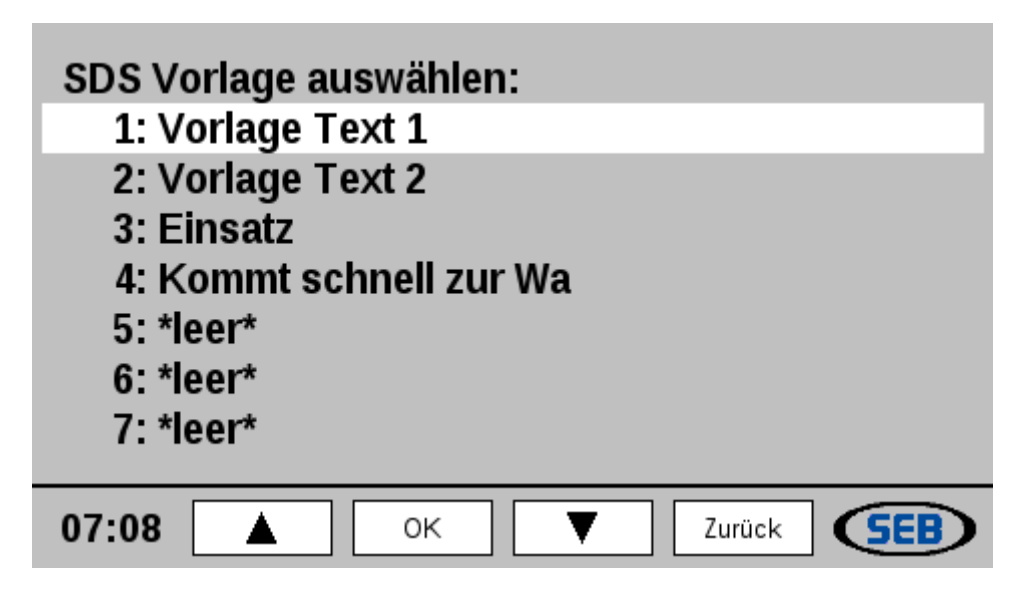

Mit Hilfe der Softkeys "A" und " $\nabla$ " kann die gewünschte Vorlage ausgewählt und mit "OK" übernommen werden.

**Zum Speichern** von Texten, die zuvor - wie unter [4.7.3](#page-38-0) [SDS schreiben](#page-38-0) - verfasst wurden, ist Softkey "-> Vorl." zu betätigen.

Mit Hilfe der Softkeys "A" und " $\nabla$ " kann der gewünschte Speicherort ausgewählt und mit "OK" bestätigt werden.

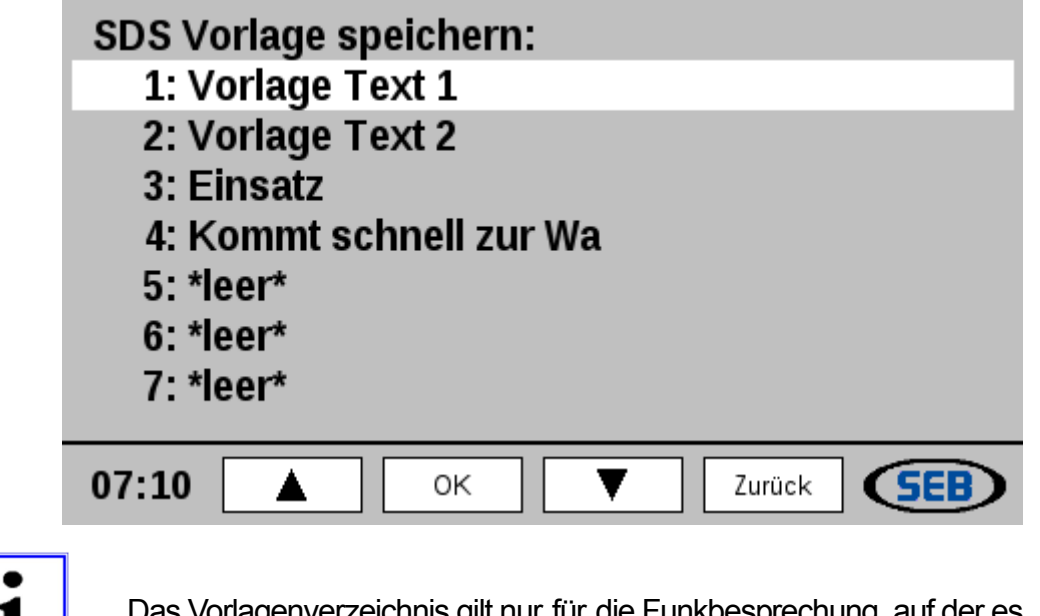

Das Vorlagenverzeichnis gilt nur für die Funkbesprechung, auf der es erfasst wurde. Ein Austausch zwischen den Plätzen findet nicht statt.

**Hinweis** 

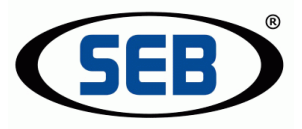

#### 4.7.5 SDS-Telefonbuch

Hinter dem Softkey "Kurzwahl" verbirgt sich das selbe Telefonbuch mit ISSIs und dazugehörigen Namen bzw. Bezeichnungen, das auch schon beim Thema "Einzelgesprächen" behandelt wurde.

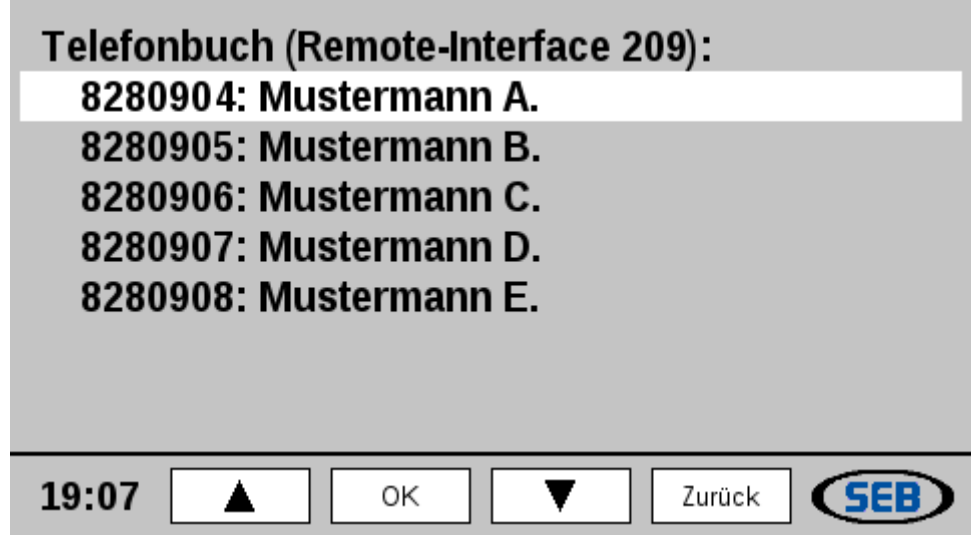

Aus dem Telefonbuch kann direkt die ISSI mit Hilfe der Softkeys angewählt und übernommen werden.

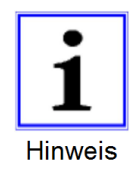

Das Telefonbuch kann nur im Web-Interface des Remote-Interfaces erstellt und bearbeitet werden. Es steht dann – für die jeweiligen Funkgeräte - allen angeschlossenen Funkbesprechungsplätzen zur Verfügung und ist funktionsübergreifend.

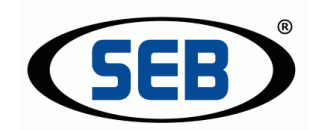

## **4.8 Kommunikation mit anderen Funkbesprechungsplätzen**

Die Funktion "Platz Ruf" steht nur bei entsprechender Konfiguration zur Verfügung. Sie kann gegen die Funktion "Haustechnik" getauscht werden.

#### 4.8.1 Ruf eines anderen Funkbesprechungsplatzes

Jeder Funkbesprechungsplatz kann – mit der Funktion "Platz Ruf" - mit anderen Plätzen kommunizieren.

Mit Betätigung der Taste "Platz Ruf" erscheint die Liste aller angeschlossenen Funkbesprechungsplätze.

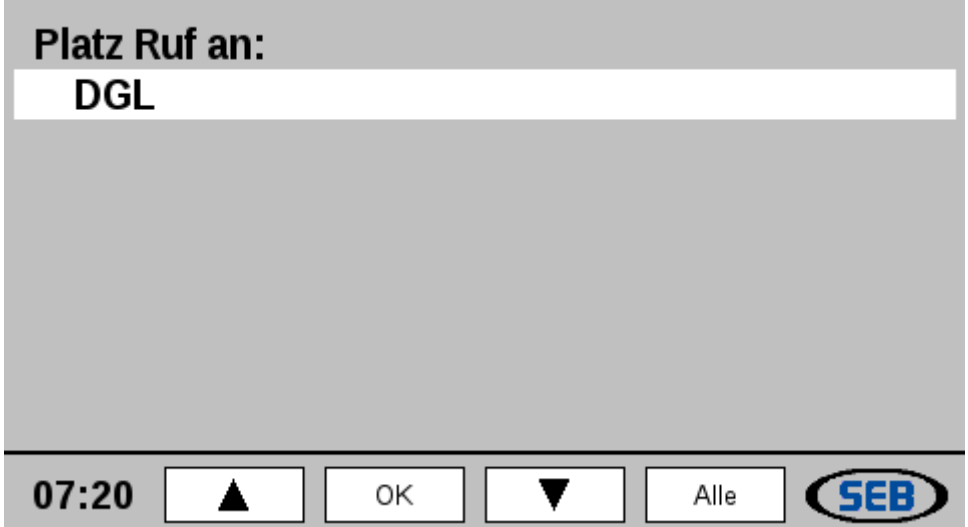

Aus der Liste kann direkt der anzurufende Platz mit Hilfe der Softkeys ausgewählt und der Ruf gestartet werden.

Bei dem angerufenen Besprechungsplatz ertönt ein Klingelton und es erscheint die Meldung auf dem Display, dass ein Anruf von einem anderen Funkbesprechungsplatz vorliegt.

Der Angerufene kann nun entweder das Gespräch mit der entsprechenden Softkey "Annehmen" oder "Abweisen".

Das Gespräch kann über das Schwanenhalsmikrofon (gesteuert über die PTT- Taste), den Handapparat oder das Headset (voll duplex) geführt werden.

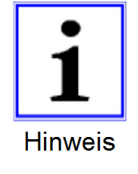

Führt der angerufene Funkbesprechungsplatz gerade selber einen "Platz Ruf" durch, bekommt der Anrufende die Meldung "beschäftigt".

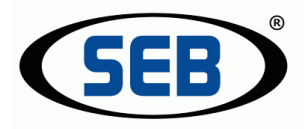

#### 4.8.2 Zustände/ Möglichkeiten beim "Platz Ruf"

- Wird das Gespräch angenommen, leuchten an beiden Funkbesprechungsplätzen die Tasten "Platz Ruf" und "Aufl./Ende".
- Die aktive Verbindung kann mit Hilfe der Taste "Aufl./Ende" von beiden Seiten aus beendet werden. Auf dem Display des Funkbesprechungsplatzes, der nicht beendet hat, erscheint kurz die Mitteilung "[...] hat aufgelegt". Danach kehrt das Display wieder in den Grundzustand zurück.
- Wird das Gespräch abgewiesen, erscheint auf dem Display des Anrufers kurz die Mitteilung "[...] hat abgewiesen". Danach kehrt das Display wieder in den Grundzustand zurück.
- Wird ein Ruf vor dem Zustandekommen der Verbindung mit der Taste "Aufl./Ende" vom Anrufenden beendet, so erscheint auf dem Display des Angerufenen kurz die Mitteilung "[...] hat angerufen". Danach kehrt das Display wieder in den Grundzustand zurück.

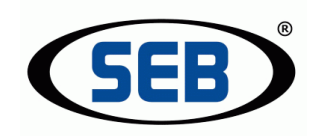

## 4.8.3 Ruf mehrerer Funkbesprechungsplätze (Durchsagen)

Für Durchsagen an mehrere Funkbesprechungsplätze ist – ausgehend vom aktiven Menü "Platz Ruf" - Softkey "Alle" zu betätigen.

Es erscheint eine Auflistung der angeschlossenen Funkbesprechungsplätze mit ihrem Status.

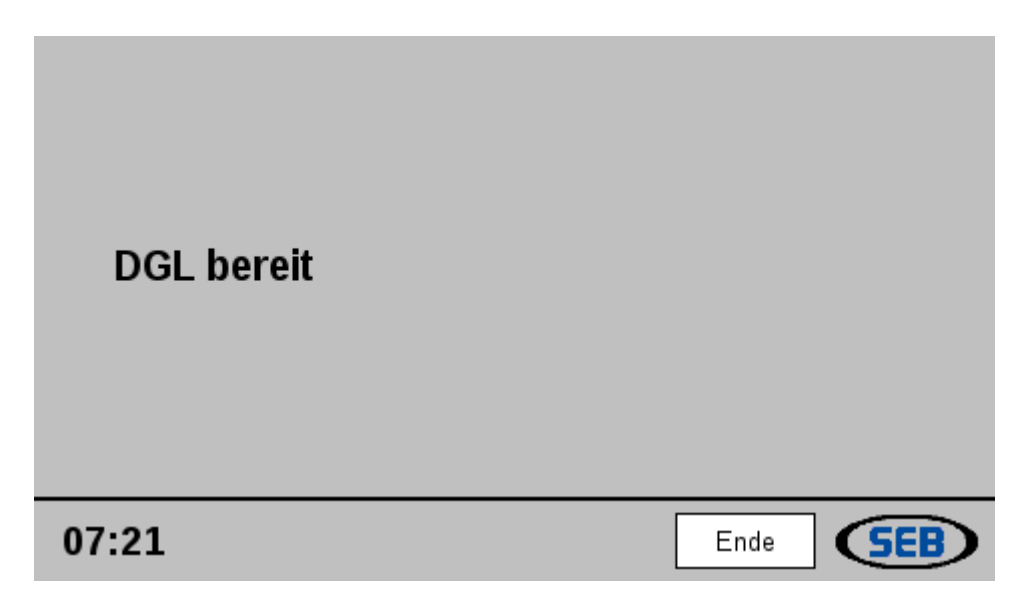

Mit Betätigung der PTT- Taste kann nun die Durchsage an alle bereiten Plätze – über die üblichen Besprechungsmöglichkeiten – erfolgen.

Auf den Plätzen, die per Durchsage angerufen werden, erscheint folgende Meldung:

"Durchsage von

*Name des Platzes*"

Softkey "Ende" beendet die Durchsage.

## **4.9 Aufzeichnen von Gesprächen ("Doku"-Funktion)**

Der vorliegende Funkbesprechungsplatz bietet die Möglichkeit der internen Kurzzeit-Dokumentation. Das bedeutet, dass jedes Gespräch auf einer aktiven Funklinie automatisch im Hintergrund aufgezeichnet wird.

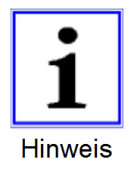

Die "Doku"-Funktion ist per Web-Interface deaktivierbar.

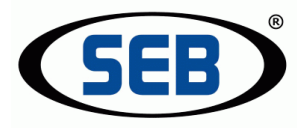

## 4.9.1 Automatischer Beginn der Aufzeichnung

Die Aufzeichnung beginnt jeweils mit dem Rufaufbau (Digitalfunk), dem erkannten Trägerkriterium (Analogfunk) oder dem eigenen Senden.

Sie endet mit dem Gesprächsabbau (Digitalfunk), dem Trägerabbau (Analogfunk) oder dem eigenen Beenden der aktiven Linie.

Zur besseren Orientierung des Bedieners erscheinen neben dem Tonband-Symbol unten links im Display verschiedene zusätzliche Symbole mit folgender Bedeutung:

roter Kreis:

zeigt eine laufende Gesprächsaufzeichnung auf der aktiven Funklinie an

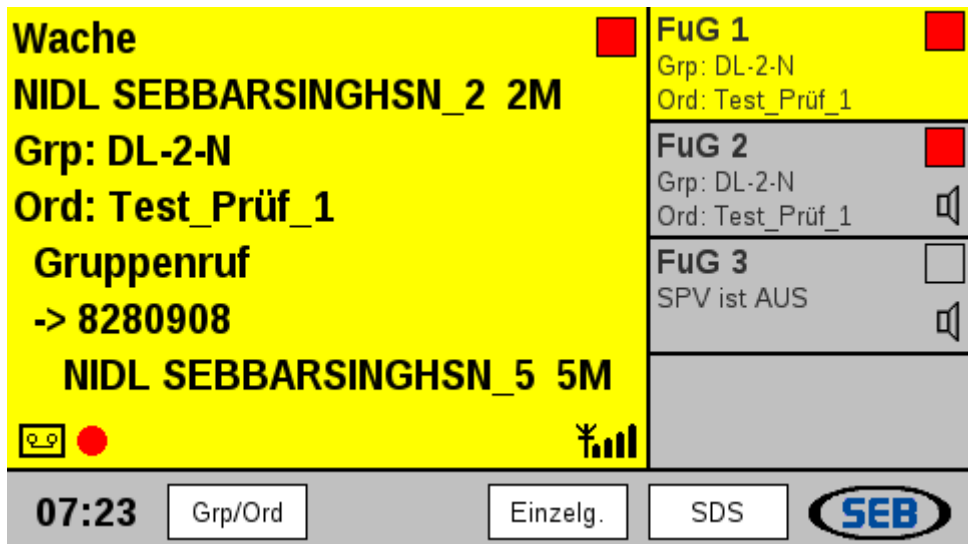

schwarzes Viereck:

ein oder mehrere aufgezeichnete Gespräche liegen vor

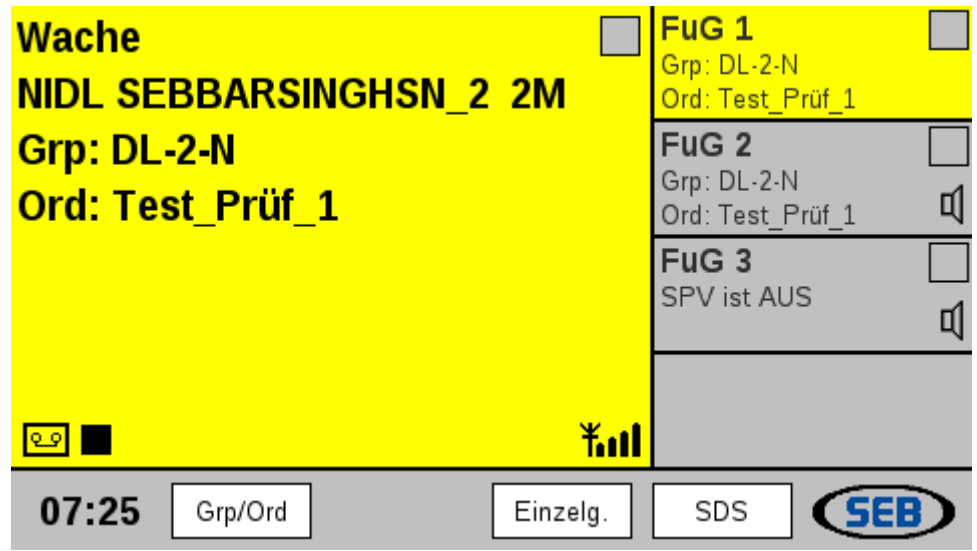

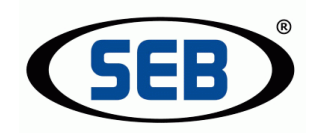

## 4.9.2 Abspielen der Aufzeichnung

Mit Betätigung der Taste "Doku" erscheint das Menü für die Kurzzeitdokumentation. Wird das Menü aufgerufen, ohne dass eine Linie aktiv ist, werden alle Aufnahmen angezeigt.

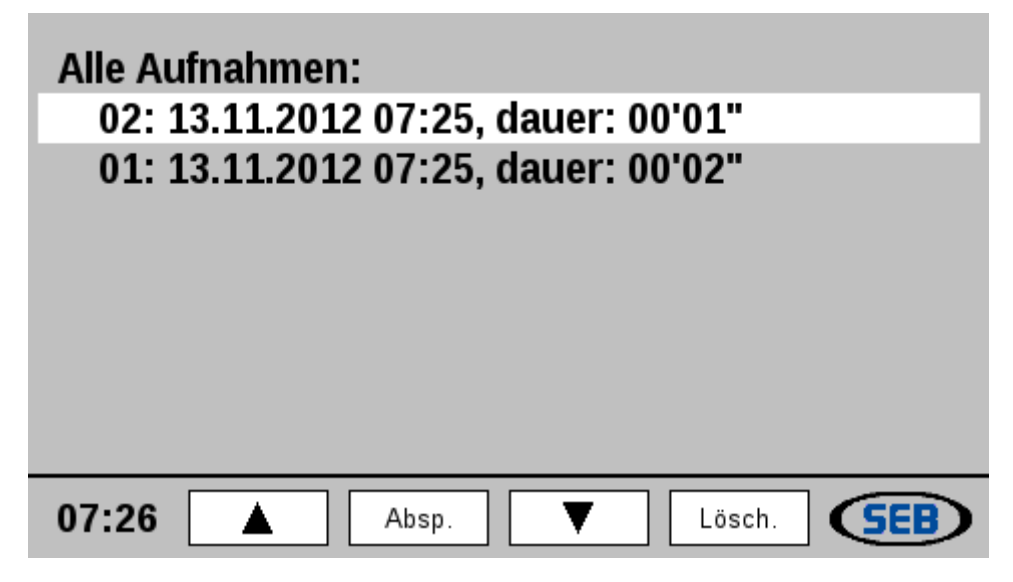

Ist eine Linie aktiv, werden nur die Gespräche aufgelistet, die auf dieser Linie aufgenommen wurden.

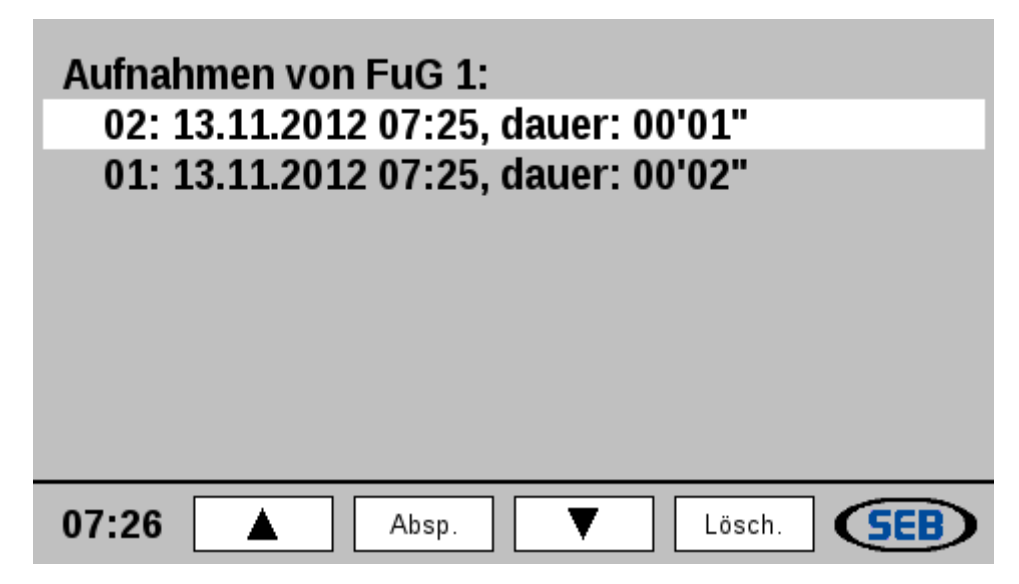

Mit den Softkeys " $\blacktriangle$ ", " $\nabla$ " und "Absp." kann die gewünschte Aufnahme ausgewählt und abgespielt werden. Softkey "Absp." ändert sich während des Abspielens in "Stop".

Mit Softkey "Lösch." kann die gewählte Aufnahme gezielt gelöscht werden.

Zum Verlassen des Menüs ist die Taste "Aufl./Ende" zu betätigen.

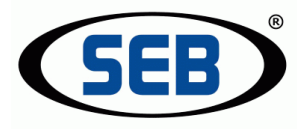

# **4.10 Notruf**

Die Notruf-Funktion dient dazu, in Notfällen einfach und schnell gleichzeitig andere Funkbesprechungsplätze (intern) und einen großen Funkteilnehmerkreis (extern) bzw. die Notrufzentrale zu erreichen.

#### 4.10.1 Auslösen des Notrufes

Der Notruf wird ausgelöst, in dem die Taste "Notruf" auf dem Funkbesprechungsplatz, oder eine optional anschließbare externe Notruftaste, betätigt wird.

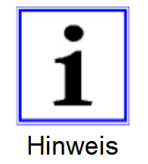

Um unabsichtliches Auslösen des Notrufes zu verhindern, wird - in der Regel - erst nach längerem Betätigen der Taste der Notruf ausgelöst. Die Verzögerungszeit ist im Web-Interface einstellbar.

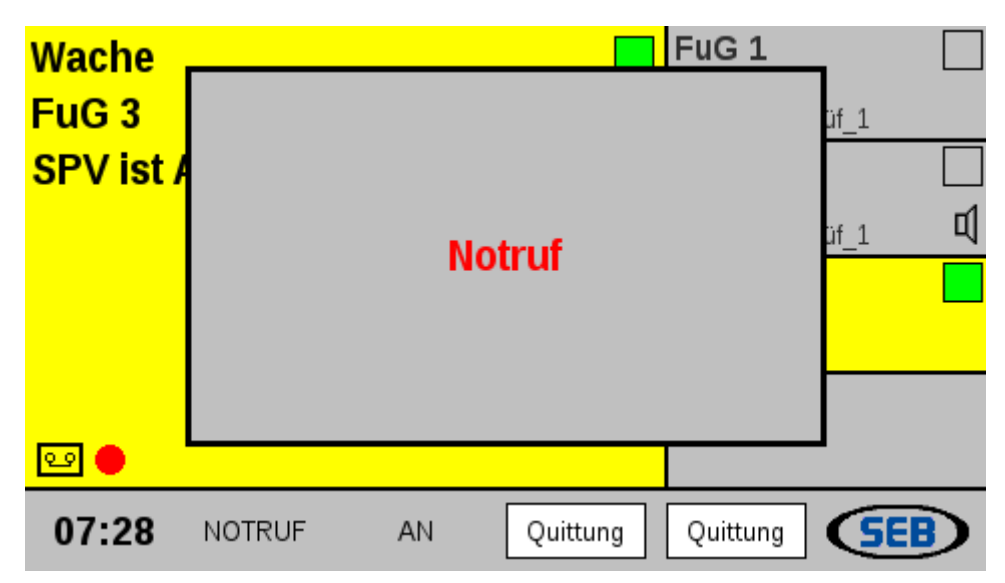

Der Notruf wird auf der aktiven Funklinie gesendet. Im Display erscheint das Popup-Fenster "Notruf".

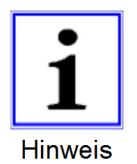

Ist keine Funklinie aktiv, erfolgt das Senden auf der Linie, die im Web-Interface konfiguriert wurde.

In der unteren Menüleiste erscheinen die Begriffe "Notruf" und "AN" auf grauem Hintergrund sowie zwei Softkeys "Quittung".

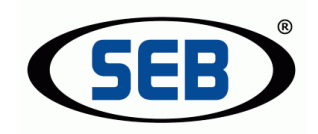

Bei digitalen Funkgeräten startet der im Gerät programmierte Ablauf mit den entsprechendem Notrufzielen.

Analoge Funkgeräte werden in Intervallen zum Senden gebracht.

Das Schwanenhalsmikrofon ist dabei aktiv und offen, ohne dass dabei eine der PTT-Tasten betätigt werden muss.

Das Sprechen über den Handapparat oder ein Headset ist während der aktiven Notruf-Funktion nicht möglich!

**Zum Beenden** der "Notruf"-Funktion sind bei dem Funkbesprechungsplatz, der den Notruf ausgelöst hat, beide Softkeys "Quittung" zu betätigen.

#### 4.10.2 Anzeige des internen Notrufes

Der ausgelöste Notruf wird auf allen anderen Funkbesprechungsplätzen mit einem Popup-Fenster angezeigt.

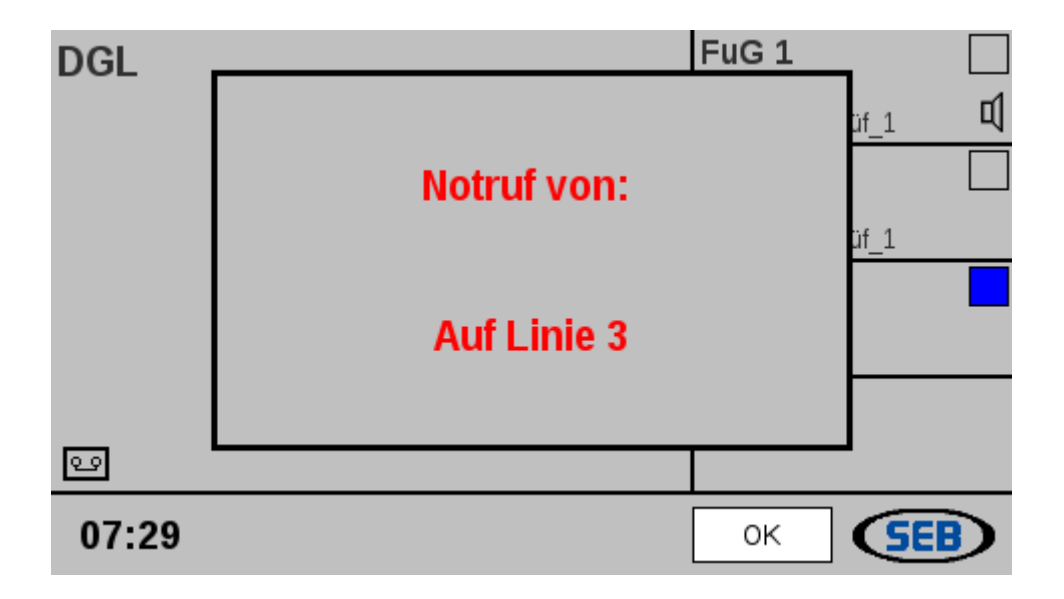

Im Sendefall sind die Stimmen, die im Raum des auslösenden Funkbesprechungsplatzes gesprochen werden, zu hören.

Mit Softkey "OK" wird der eingegangene Notruf auf dem eigenen Platz – ohne Auswirkung auf den auslösenden Funkbesprechungsplatz, quittiert.

#### 4.10.3 Eingehende externe Notrufe

Eingehende Notrufe aus dem digitalen Funknetz werden ebenfalls per Popup-Fenster mit der ISSI, Opta und der Linie angezeigt, auf der der Notruf eingegangen ist.

Mit Softkey "OK" wird der eingegangene Notruf auf dem eigenen Platz – ohne Auswirkung auf den Auslösenden oder andere Funkbesprechungsplätze - quittiert.

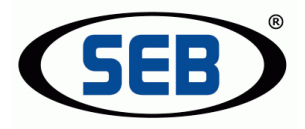

# **4.11 Telefonieren über den Funkbesprechungsplatz**

Je nach Ausführung und Konfiguration können an den hier beschriebenen Funkbesprechungsplatz bis zu zwei Telefone angeschlossen und besprochen werden (i.d.R. über ein Headset). Sie werden über die Linientasten "Lokal 1" und "Lokal 2" bedient (die Beschriftungen der Tasten können abweichen).

Die Betätigung der Taste simuliert dem Telefon im Prinzip das Abheben des Handapparates, die Taste "Aufl./Ende" das Auflegen des Handapparates.

Alle anderen Telefonfunktionen werden wie gewohnt über das Telefon bedient.

#### 4.11.1 Abgehendes Telefongespräch

Im Grundzustand leuchtet die Linientaste in ihrer Hintergrundhelligkeit. Nach Betätigung leuchtet sie hell und das Freizeichen des Telefons ist zu hören. Es erscheint folgendes Popup-Fenster.

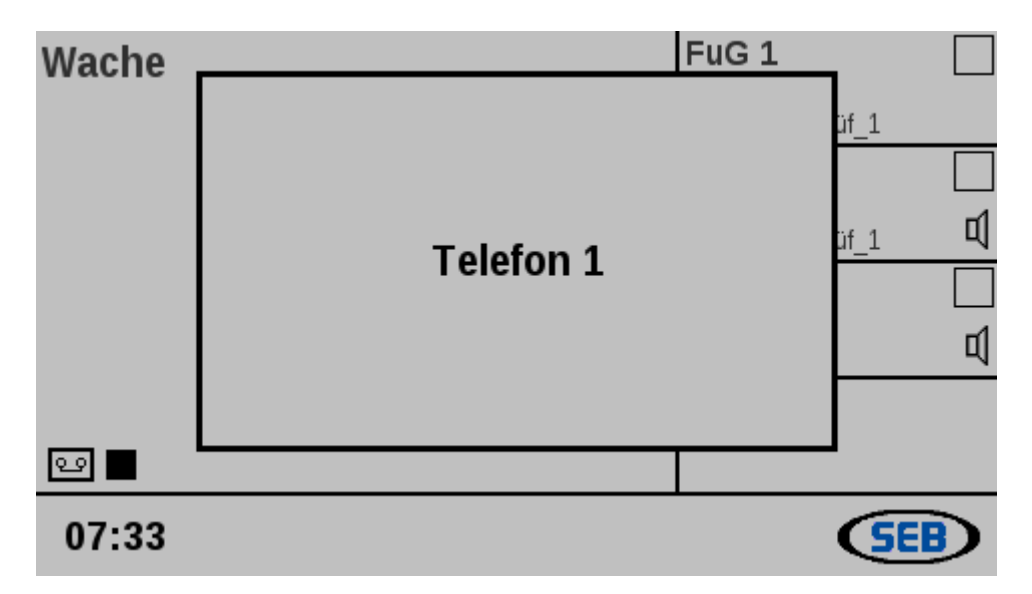

Jetzt kann – wie gewohnt – die Telefonnummer am Telefon gewählt und das Gespräch geführt werden. Zum Beenden ist die Taste "Aufl./Ende" zu betätigen.

#### 4.11.2 Eingehendes Telefongespräch

Wird das angeschlossene Telefon angerufen, blinkt die entsprechende Linientaste und im Headset ist ein Klingelton (siehe auch Kapitel [4.3.8\)](#page-18-0) zu hören. Mit Betätigung wird das Gespräch angenommen und kann über die üblichen Wege (vorzugsweise Headset) besprochen werden.

Zum Beenden ist die Taste "Aufl./Ende" zu betätigen.

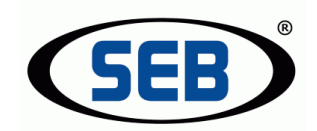

### 4.11.3 Halten von Telefongesprächen

Wird bei einem aktiven Telefongespräch die Linie gewechselt, z.B. um ein Funkgespräch zu führen, wird das Telefongespräch gehalten. Das Halten wird mit schnellem Blinken der Linientaste signalisiert.

Erst mit Wechsel zum aktiven Telefongespräch und nach Betätigung der Taste "Aufl./Ende" wird das Telefongespräch beendet.

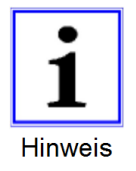

Es können zwei Telefongespräche gleichzeitig aktiv sein. Ein Makeln zwischen den Gesprächen - und zusätzlich zum Funk – ist wie oben beschrieben möglich.

#### 4.11.4 Mitgehörte Funklinien beim Telefonieren

- Beim Telefonieren über das Schwanenhalsmikrofon (hören über den Betriebslautsprecher) hört man die mitgehörten Funklinien über den Mithörlautsprecher mit dessen Lautstärkeeinstellung.
- Das Mithören von Funklinien über das Headset (Funktion "Headset Mithören") ist beim Telefonieren ausgeschaltet. Es lässt sich - mit gleichzeitigen Tastendruck auf die beiden Lautstärketasten des Mithörlautsprechers – auf den Mithörlautsprecher zuschalten (nur bei aktivem "Headset Mithören").

Das Lautsprecher-Symbol im Display ändert sich entsprechend.

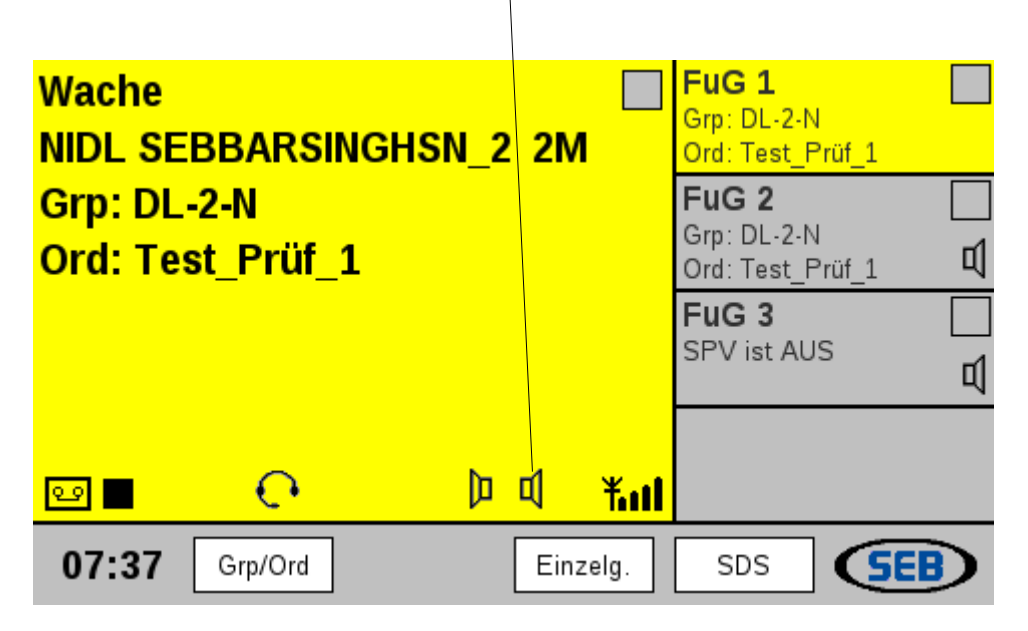

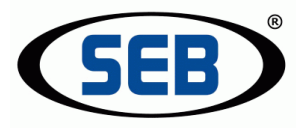

# **4.12 Mehr als 4 Funklinien**

Sind mehr als 4 Funkgeräte/Linien konfiguriert, erscheint in der Grundstellung Softkey "Linien". Nach Betätigung erscheint ein Auswahlmenü mit allen konfigurierten Linien.

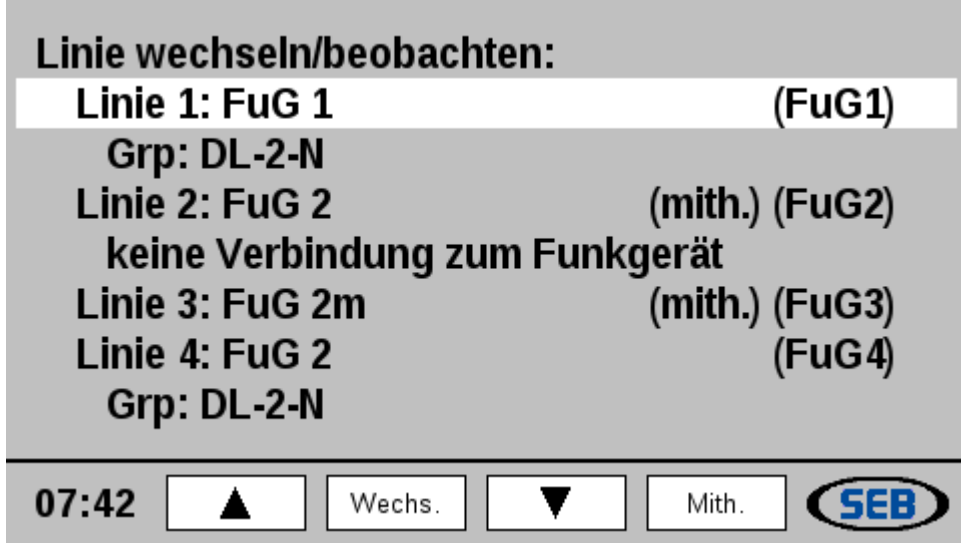

Abhängig von der – im Web-Interface - gewählten Konfiguration wird die "Alias-OPTA" (nur bei digitalen Funkgeräten) oder ein - für das jeweilige Funkgerät - definierter Name angezeigt. Bei digitalen Funkgeräten erscheint zusätzlich die aktuell eingestellte Gruppe.

Mit den Softkeys "A" und " $\nabla$ " und Betätigung einer der 4 Linientasten kann nun jedes Funkgerät jeder Linientaste zugeordnet werden. Die aktuell eingestellte Linientaste wird am rechten Rand in Klammern angezeigt. Eine doppelte Zuordnung ist dabei ausgeschlossen.

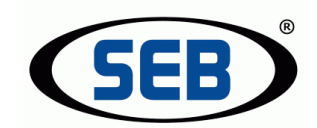

Mit Softkey "Wechs." kann auch eine nicht zugeordnete Linie aktiviert werden.

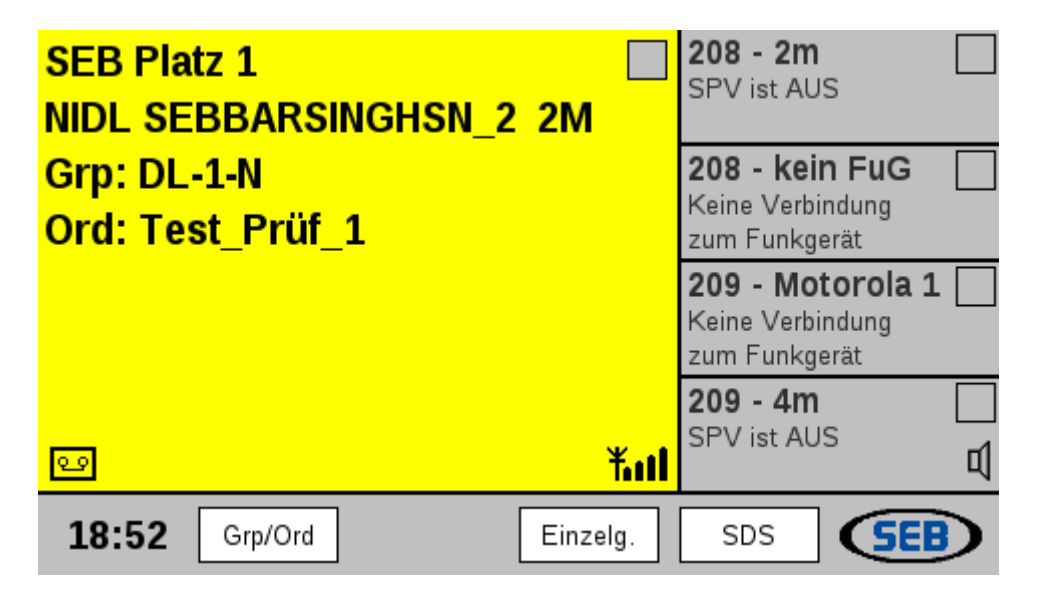

Mit Softkey "Mith." oder Taste "Mithören" kann jede dargestellte Linie der Mithör-Gruppe zugeordnet werden.

Das bedeutet, dass auch Funkgeräte mitgehört werden können, die nicht im Display sichtbar sind!

Zum Verlassen des Menüs ist die Taste "Aufl./Ende" zu betätigen.

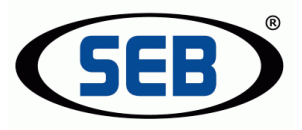

# **5. Stichwortverzeichnis**

# **Index**

## **A**

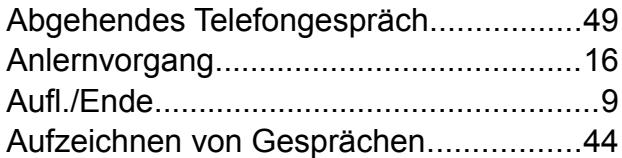

# **B**

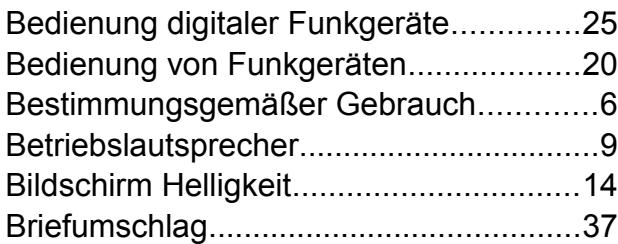

## **D**

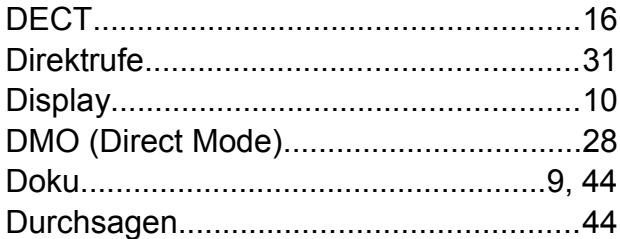

# **E**

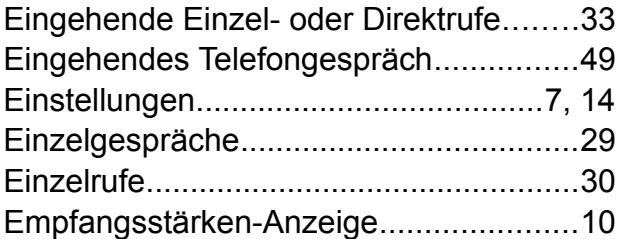

#### **F**

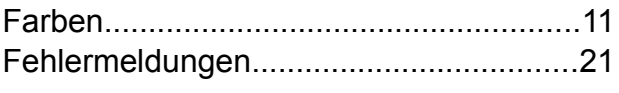

# **G**

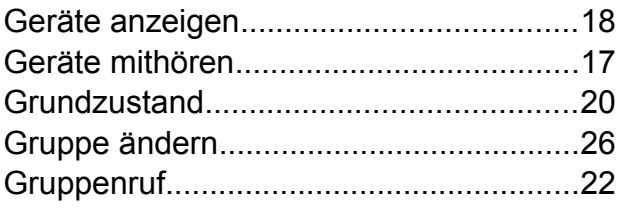

#### **H**

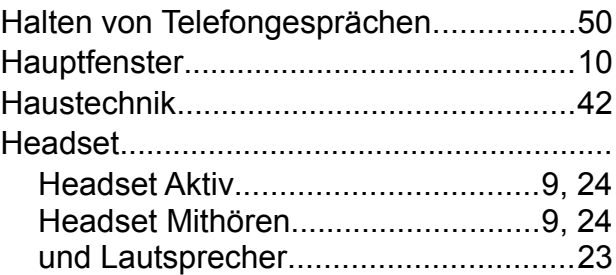

#### **K**

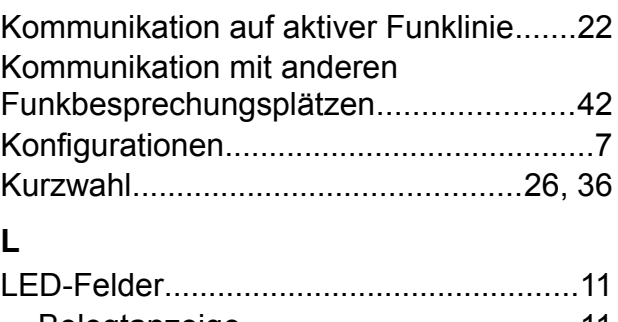

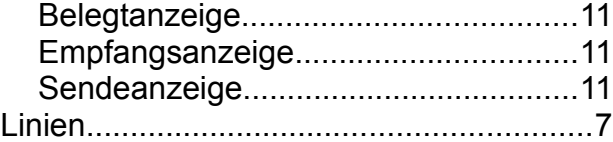

## **M**

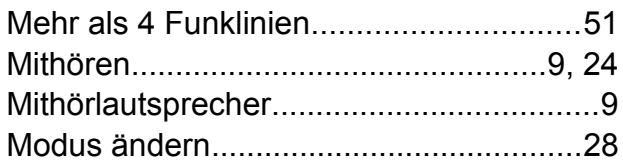

#### **N**

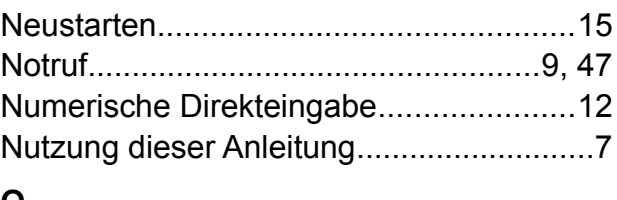

# **O**

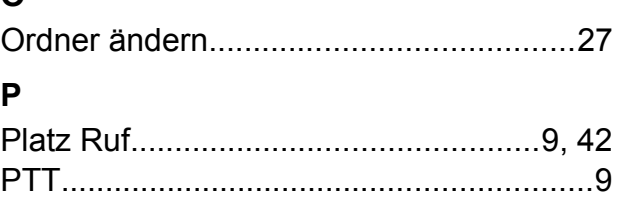

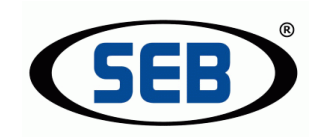

#### **Q**

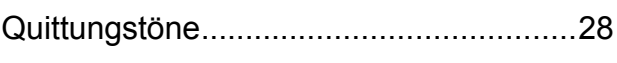

# **R**

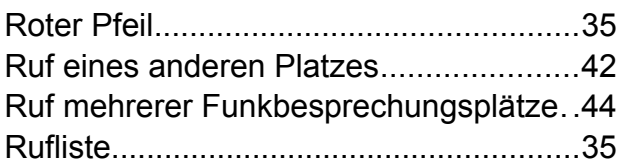

# **S**

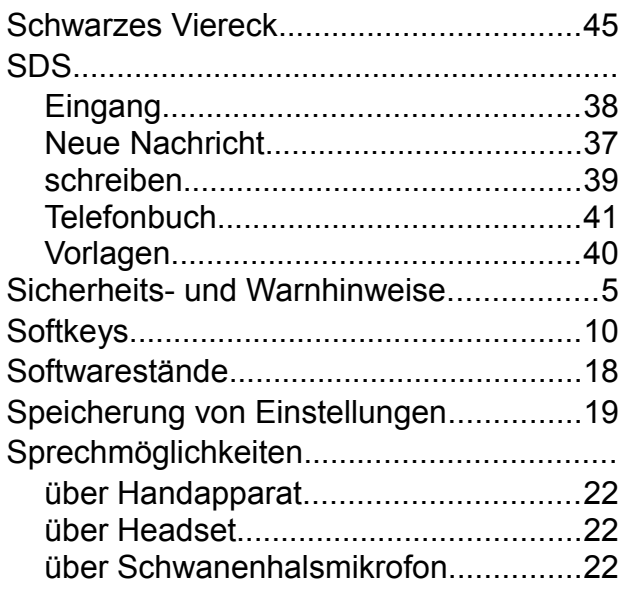

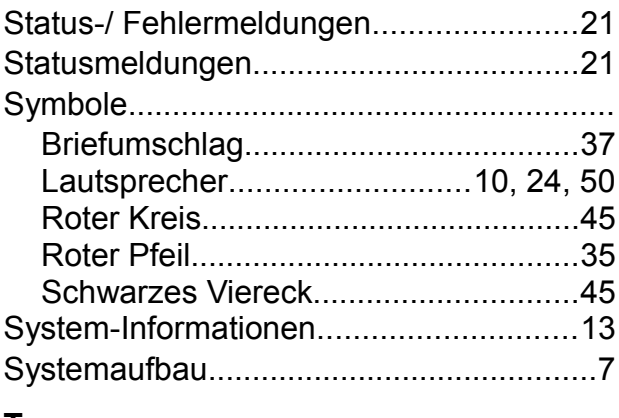

#### **T**

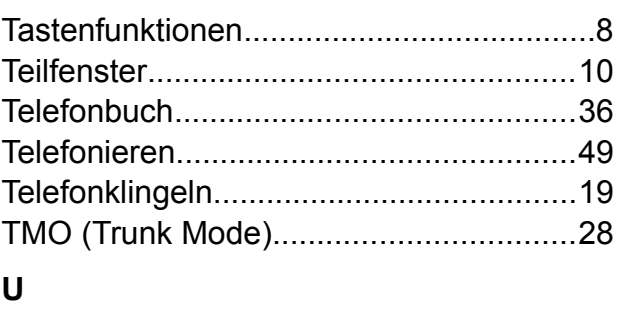

# Uhrzeit......................................................10 USB-Tastatur...........................................39

#### **W**

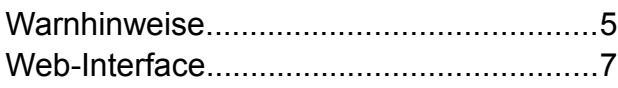